# intelbras

## Manual do usuário

**TDMI 400 IP**

## intelbras

#### **TDMI 400 IP Terminal IP**

Parabéns, você acaba de adquirir um produto com a qualidade e segurança Intelbras.

O TDMI 400 IP é um telefone IP com alta qualidade de áudio, compatível com protocolo de comunicação SIP e projetado para ser uma solução em redes VoIP (Voz sobre IP).

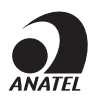

O número de homologação se encontra na etiqueta do produto, para consultas acesse o site sistemas.anatel.gov.br/sch.

## Cuidados e segurança

#### **Proteção e segurança de dados**

- » Observar as leis locais relativas à proteção e uso de tais dados e as regulamentações que prevalecem no país.
- » Objetivo da legislação de proteção de dados é evitar infrações nos direitos individuais de privacidade baseadas no mau uso dos dados pessoais.

#### **Tratamento de dados pessoais**

- » Este sistema utiliza e processa dados pessoais como senhas, registro detalhado de chamadas, endereços de rede e registro dos dados de clientes, por exemplo.
- » LGPD Lei Geral de Proteção de Dados Pessoais: a Intelbras não acessa, transfere, capta, nem realiza qualquer outro tipo de tratamento de dados pessoais a partir deste produto.

#### **Diretrizes que se aplicam aos funcionários da Intelbras**

- » Os funcionários da Intelbras estão sujeitos a práticas de comércio seguro e confidencialidade de dados sob os termos dos procedimentos de trabalho da companhia.
- » É imperativo que as regras a seguir sejam observadas para assegurar que as provisões estatutárias relacionadas a serviços (sejam eles serviços internos ou administração e manutenção remotas) sejam estritamente seguidas. Isto preserva os interesses do cliente e oferece proteção pessoal adicional.

#### **Diretrizes que controlam o tratamento de dados**

- » Assegurar que apenas pessoas autorizadas tenham acesso aos dados de clientes.
- » Usar as facilidades de atribuição de senhas, sem permitir qualquer exceção. Jamais informar senhas para pessoas não autorizadas.
- » Assegurar que nenhuma pessoa não autorizada tenha como processar (armazenar, alterar, transmitir, desabilitar ou apagar) ou usar dados de clientes.
- » Evitar que pessoas não autorizadas tenham acesso aos meios de dados, por exemplo, discos de backup ou impressões de protocolos.
- » Assegurar que os meios de dados que não são mais necessários sejam completamente destruídos e que documentos não sejam armazenados ou deixados em locais geralmente acessíveis.
- » O trabalho em conjunto com o cliente gera confiança.

#### **Uso indevido do usuário e invasão de hackers**

- » As senhas de acesso às informações do produto permitem o alcance e alteração de qualquer facilidade, como o acesso externo ao sistema da empresa para obtenção de dados e realizações de chamadas, portanto, é de suma importância que as senhas sejam disponibilizadas apenas àqueles que tenham autorização para uso, sob o risco de uso indevido.
- » O produto possui configurações de segurança que podem ser habilitadas, e que serão abordadas neste manual, todavia, é imprescindível que o usuário garanta a segurança da rede na qual o produto está instalado, haja vista que o fabricante não se responsabiliza pela invasão do produto via ataques de hackers e crackers.

## Índice

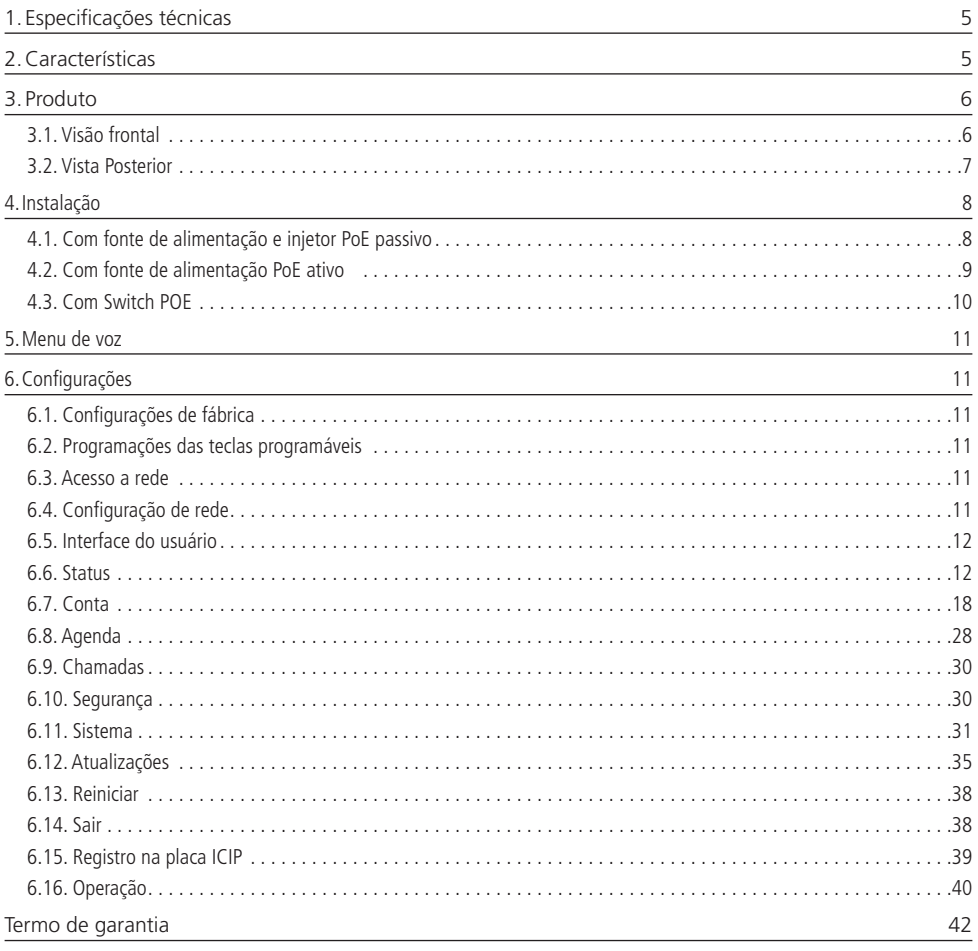

## <span id="page-4-0"></span>1.Especificações técnicas

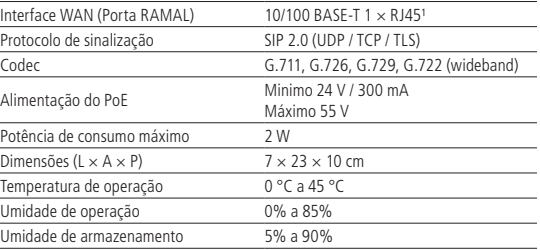

**Atenção:** este aparelho utiliza a tecnologia VoIP (voz sobre IP) e a qualidade de seu funcionamento depende das condições de tráfego e priorização da rede à qual o produto está conectado. Em caso de anormalidades nas ligações estabelecidas, como problemas de áudio, verifique antes a situação da rede com o provedor VoIP.

Consulte seu provedor VoIP sobre qual codec (codificador/decodificador de voz) utilizar e sobre as configurações necessárias no terminal IP para uma melhor qualidade de voz.

## 2.Características

- » Suporte a codecs como o G.711, G.729, G.726 e G.722.
- » Suporte a configuração via menu de voz, navegador web ou configuração de arquivo central através de servidor TFTP, HTTP e HTTPS.
- » Atualização de firmware localmente.
- » Suporte a supressão de silêncio, VAD (Detecção de Atividade de Voz), CNG (Geração de Ruído de Conforto), cancelamento de eco (G.165, G.167 e G.168) e PLC (Cancelamento de Perda de Pacote).
- » Atravessamento automatizado de NAT sem manipulação manual do firewall/NAT.
- » Suporte a gerenciamento e configuração remota.
- » O TDMI 400 IP tem suporte a PoE, este atende à norma IEE 802.3af em sua interface WAN (ramal).

## <span id="page-5-0"></span>3. Produto

#### **3.1. Visão frontal**

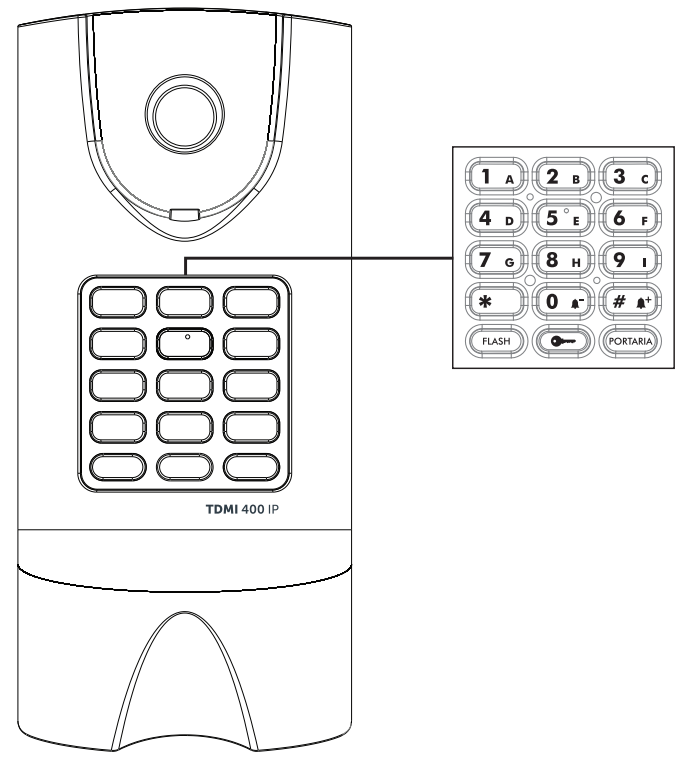

Teclas disponíveis:

- 1. **Portaria (tecla com LED sinalizador):** pressione essa tecla para chamar um número pré-programado.
- 2. **Abertura de portão:** ao pressionar esta tecla sera encaminhado para o PABX o codigo de abertura previsamente programado.
- 3. **Teclado alfanumérico:** teclas do número zero (0) ao nove (9) e teclas com caracteres especiais, asterisco (\*) e sustenido (#).
- 4. **Flash (tecla com LED sinalizador):** pressione essa tecla para transferir a chamada atual.

<sup>1</sup> Verificar disponibilidade e compatibilidade com o PABX ou provedor.

#### <span id="page-6-0"></span>**3.2. Vista Posterior**

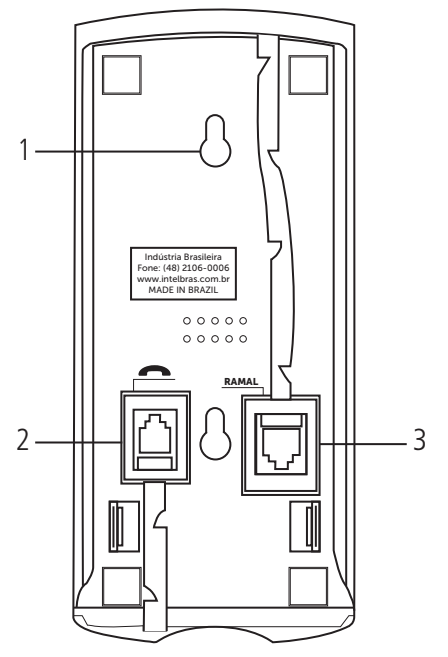

- 1. Cavidade para acoplar a parede.
- 2. Conexão para monofone.
- 3. Porta ethernet para conexão de rede WAN (Ramal).

#### **Padrão de sinalização dos LEDs**

O terminal IP TDMI 400 IP possui 2 teclas com LEDs de sinalização:

- » Flash
- » Portaria

Confira na tabela a seguir a sinalização do LEDs:

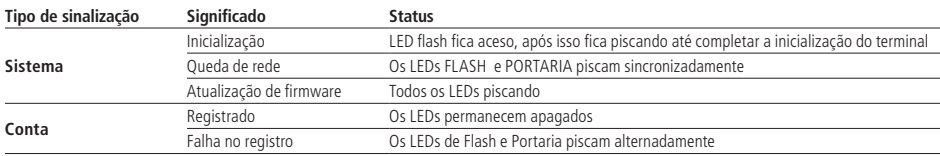

## <span id="page-7-0"></span>4.Instalação

Prezado cliente, este produto permite apenas o seu uso na posição parede.

#### **Posição parede:**

Prenda o suporte ao produto, conforme demonstração a seguir:

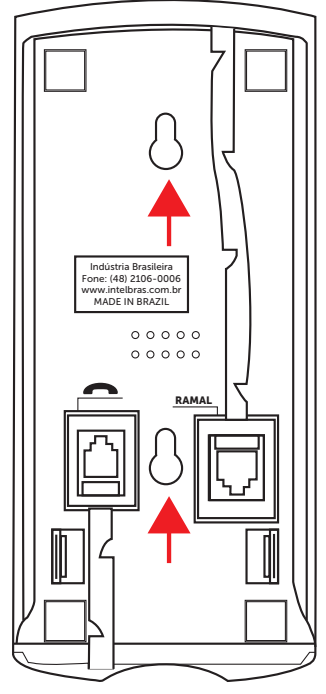

O TDMI 400 IP pode ser alimentado das seguintes formas:

#### **4.1. Com fonte de alimentação e injetor PoE passivo**

» Caso seu switch não tenha alimentação PoE pode ser usado uma fonte de alimentação com tensões entre 24V / 300mA (no minimo) a 55 V com um injetor PoE passivo como mostrado no exemplo abaixo. **Obs.:** fonte de alimentação e injetor PoE passivo vendidos separadamente.

<span id="page-8-0"></span>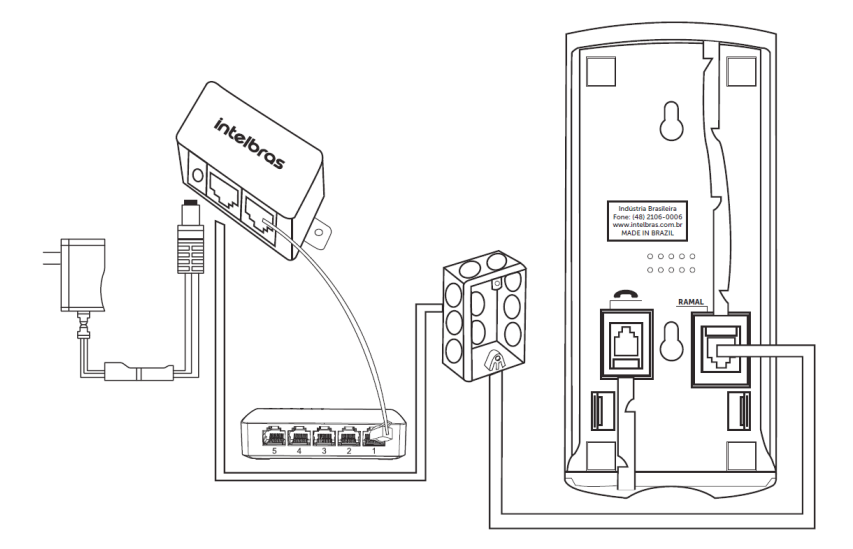

#### **4.2. Com fonte de alimentação PoE ativo**

- » Caso seu switch não tenha alimentação POE, utilize uma fonte de alimentação PoE com tensões entre 24 V/300 mA e 55 V. **Obs:** fonte de alimentação vendida separadamente.
- » Instale a fonte de alimentação PoE próximo ao seu switch, (dentro da caixa 4×2 não cabe fonte PoE). Na caixa de passagem vai chegar somente o cabo de rede já com a alimentação POE.

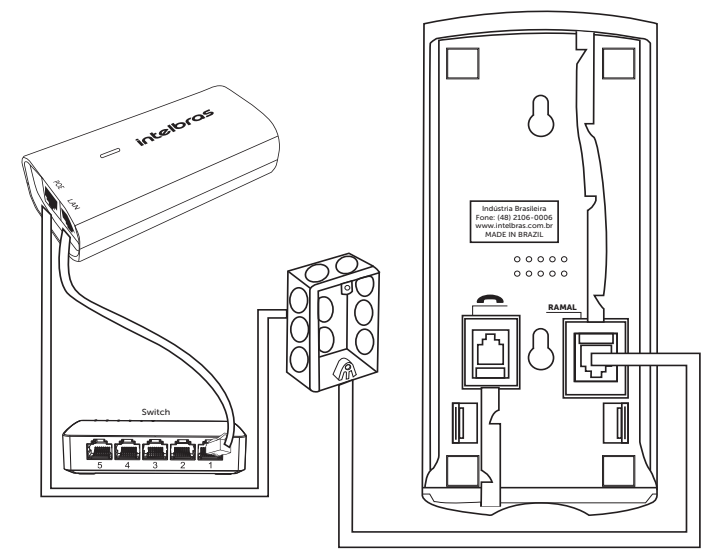

**Obs.:** o produto acompanha um adaptador macho/fêmea para instalação do cabo de rede, podendo ser utilizado na porta WAN (Ramal).

#### <span id="page-9-0"></span>**4.3. Com Switch POE**

Caso seu switch tenha alimentação PoE, dispense o uso da fonte de alimentação PoE.

Este produto pode ser instalado em switch PoE ou com o DVIP 1000.

No local onde será instalado o produto, chegará o cabo de rede já com a alimentação PoE.

#### **Cenários de instalação:**

» Tomada com o conector de rede: conecte o cabo na porta WAN (RAMAL) do produto e a outra ponta do cabo na tomada com o conector de rede onde o produto será instalado.

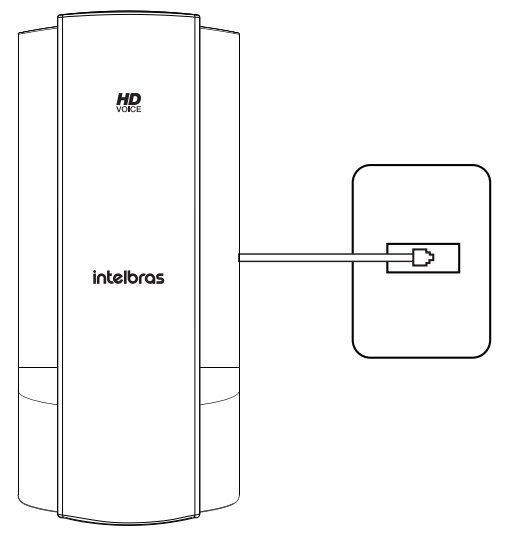

» Cabo de rede chegando através da caixa de passagem (caixa 4 × 2): Neste cenário o cabo já estará chegando com alimentação POE e será necessário somente conectar na porta WAN (ramal) do terminal.

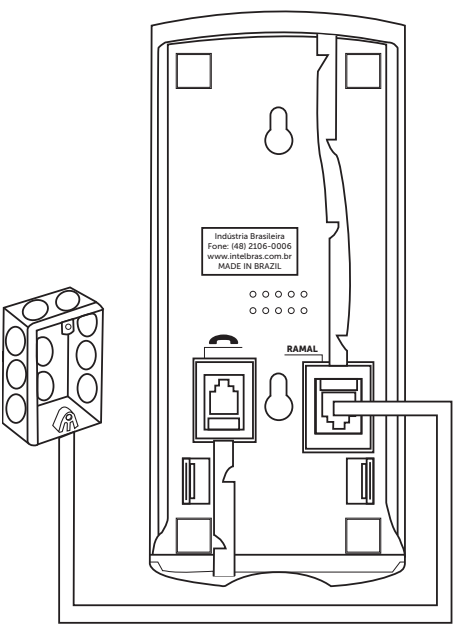

### <span id="page-10-0"></span>5.Menu de voz

O TDMI possui um menu de voz para navegação rápida e configuração fácil. Para entrar no menu de voz, tire o monofone do gancho e digite \*\*\*.

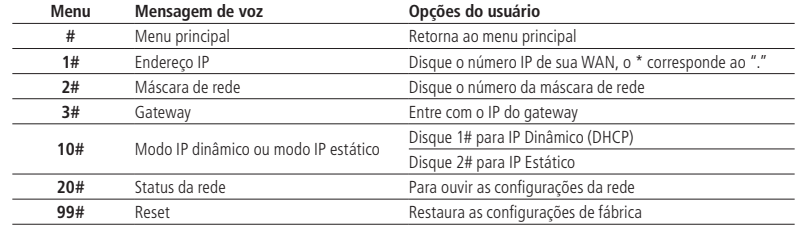

**Obs.:** é necessário reiniciar o terminal para aplicar a configuração selecionada.

## 6.Configurações

#### **6.1. Configurações de fábrica**

O produto vem de fábrica com as seguintes configurações:

- » **Interface WAN (porta RAMAL):** cliente DHCP (recebe IP da rede)
- » **Senha para configuração web:** Login: admin e Senha: admin

#### **6.2. Programações das teclas programáveis**

Para entrar no modo de programação deve-se retirar do gancho, colocar o monofone no ouvido e manter a tecla que deseja ser configurada  $\circled{=}$ ) ou  $\circled{}$  pressionada por 3 segundo até o telefone ficar sem tom.

- » Tecla Fechadura ( $\bullet$ ), após entrar no modo de configuração, digite a senha desejada, tecle # e coloque o monofone no gancho. Ex.: SENHA  $+$  #  $+$  Colocar o monofone no gancho.
- » Tecla Portaria (CORTARIA), após entrar no modo de configuração, digite o ramal desejado, tecle # e coloque o monofone no gancho. Ex.:  $RAMAL + # + Colocar o monofone no gancho$ .

#### **6.3. Acesso a rede**

- » **DHCP:** o telefone receberá um endereço IP, máscara de rede e gateway fornecidos automaticamente por um servidor DHCP, dispensando a necessidade de configura-lo manualmente. Caso o telefone não receba as configurações de rede, verifique se o telefone está configurado como DHCP.
- » **IP estático:** o endereço IP, máscara de rede e gateway serão configurados manualmente pelo usuário ou administrador de rede.

#### **6.4. Configuração de rede**

#### **IP estático (fixo)**

Acesse o menu de voz, digitando \*\*\*, em seguida acesse os seguintes menus:

- 1. **Endereço IP (código "1#"):** configure o endereço IP do produto e depois pressione #.
- 2. **Máscara de rede (código "2#"):** configure a máscara de rede e depois pressione #.
- 3. **Gateway (código "3#"):** configure o endereço IP do gateway e depois pressione #.
- 4. **Modo IP (código "10#"):** selecione 2 (IP Estático) e depois pressione #.

Após configurar os parâmetros básicos de rede para IP estático, o equipamento deve ser desligado e ligado novamente, para que as configurações sejam aplicadas.

#### <span id="page-11-0"></span>**6.5. Interface do usuário**

A configuração do TDMI 400IP pode ser realizada através dos seguintes navegadores web (Mozilla Firefox® 3.0 até 60.0.2, Google® Chrome 26 até 67.0.3, Internet Explorer® 10 até 11, Microsoft® Edge até versão 42.17).

Acesso ao menu de configuração web:

1. Primeiro, obtenha o endereço IP do TDMI 400 IP através do menu de voz. Em seguida, acesse o menu de configuração via web digitando http://IPdoTDMI\_400\_IP para acesso via interface WAN;

**Obs.:** caso o telefone esteja utilizando o protocolo IPv6, para acessar a página web é necessário utilizar colchetes, colocando o endereço IPv6 dentro deles. Por exemplo: http://[TDMI\_400\_IP].

2. Após acessar a URL, uma tela abrirá conforme a figura a seguir;

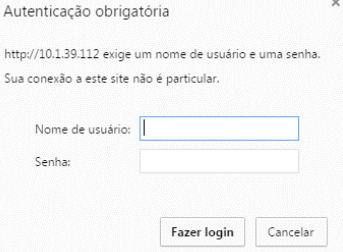

**Obs.:** por padrão, o nome de usuário e senha é admin.

3. Após inserir a senha correta, tem-se acesso ao menu de configuração web.

#### **6.6. Status**

A página Status é exibida logo após o TDMI 400 IP autenticá-lo. Neste menu são apresentados os status de parâmetros importantes do sistema e das interfaces do TDMI 400 IP.

#### **Status sistema**

Exibe informações gerais do TDMI 400 IP.

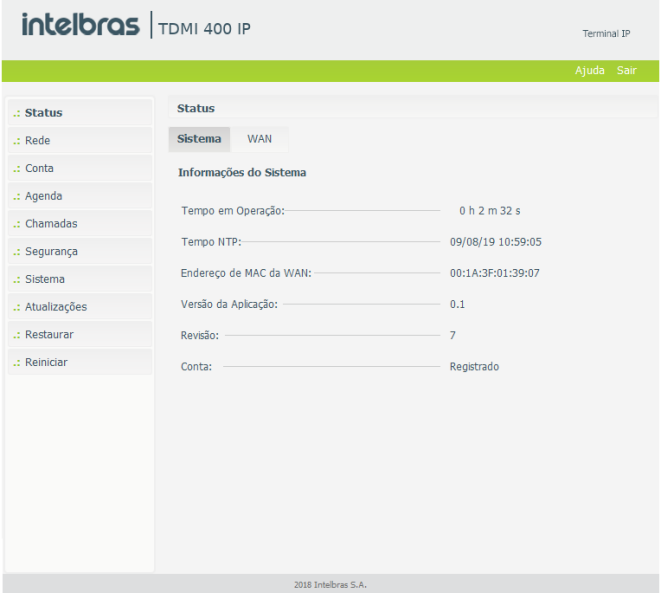

Status sistema

#### **Status WAN**

Exibe informações da conexão da interface WAN.

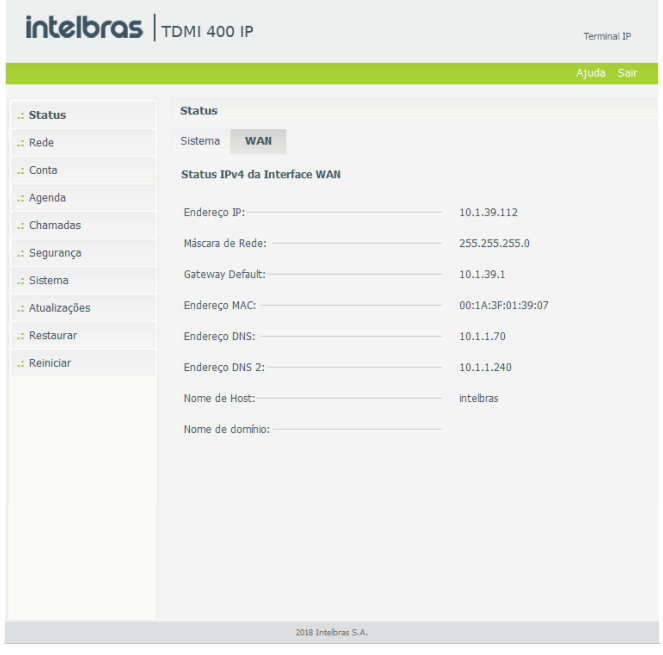

Status WAN

#### **Rede**

Neste menu são apresentadas as configurações de rede do TDMI 400 IP, como WAN e VLAN.

#### **WAN**

Este menu e submenus permitirão configurar os parâmetros referentes à interface WAN.

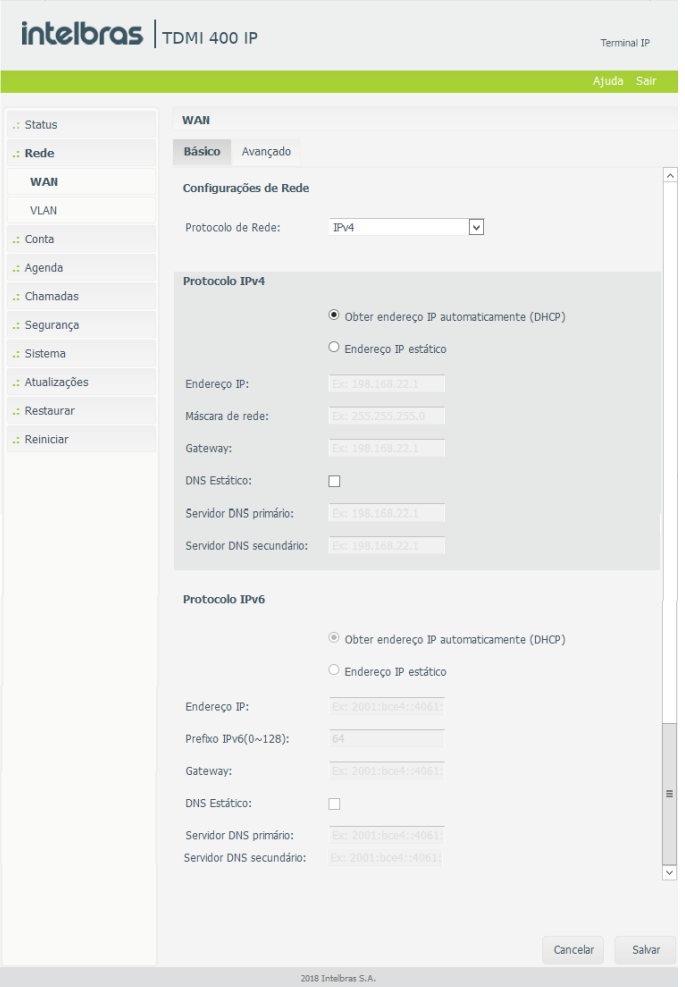

Wan

#### **Configurações de rede**

Protocolo de rede: o TDMI 400 IP tem suporte aos protocolos de rede IPv4 e IPv6. Você pode selecionar a opção "IPv4", IPv6 ou IPv4 e IPv6.

#### Dinâmica

Se o modo Obter endereço IP automaticamente for selecionado, as informações de endereço IP, máscara de rede, IP do gateway e IP do servidor DNS serão fornecidas pelo primeiro dispositivo de rede que implemente um servidor DHCP. Esse equipamento pode ser um modem, roteador, switch ou um computador/servidor conectado na rede.

Configurando endereço IP dinâmico através da página web

- 1. No menu Rede>WAN>Configurações de rede>Protocolo de rede, selecione o protocolo de rede a ser utilizado (IPv4, IPv6 ou IPv4 e IPv6);
- 2. Selecione a opção Obter endereço IP automaticamente (DHCP) e pressione a opção Salvar no final da página.

**Obs.:** se o usuário realizar alguma alteração através do navegador web e em seguida clicar em Salvar, os novos valores não serão aplicados imediatamente. Nesse caso, uma mensagem irá aparecer na tela, solicitando a reiniciação do equipamento.

#### Estática

Se o modo Endereço IP estático estiver selecionado, então será necessário preencher os campos de endereço IP, máscara de rede, gateway e servidor DNS primário de acordo com os especificados pelo provedor.

- » **Endereço IP:** o endereço IP pode ser considerado como um conjunto de números que representa o local de um determinado equipamento em uma rede privada ou pública. Esse campo deve ser preenchido com o endereço IP da porta WAN.
- » **Máscara de rede:** esse campo determina a máscara de rede da WAN.
- » **Gateway:** esse campo determina o endereço IP do gateway (equipamento que interliga mais de uma rede física, responsável por interligar tais redes).
- » **Servidor DNS primário/secundário:** o DNS (Domain Name System Sistema de Nomes de Domínios) é um sistema de gerenciamento de nomes, traduzindo nomes de servidores em endereços de rede (IPs) e examinando/atualizando o seu banco de dados de nomes. Se quiser usar seu próprio DNS, em vez de solicitar ao servidor de internet, deixe a caixa selecionada e preencha os campos IP do servidor DNS e IP do servidor DNS2.

Configurando endereço IP estático através da página web

- 1. No menu Rede>WAN>Configurações de rede>Protocolo de rede selecione o protocolo de rede a ser utilizado (IPv4, IPv6 ou IPv4 e IPv6);
- 2. Selecione a opção Endereço IP estático (em Protocolo IPv4 ou Protocolo IPv6) e informe as configurações de rede (Endereço IP, Máscara de rede, Gateway, DNS estático, Servidor DNS primário e Servidor DNS secundário);
- 3. Após cadastrar todas as informações da rede, pressione Salvar. O terminal deve ser reiniciado para que as alterações sejam aplicadas.

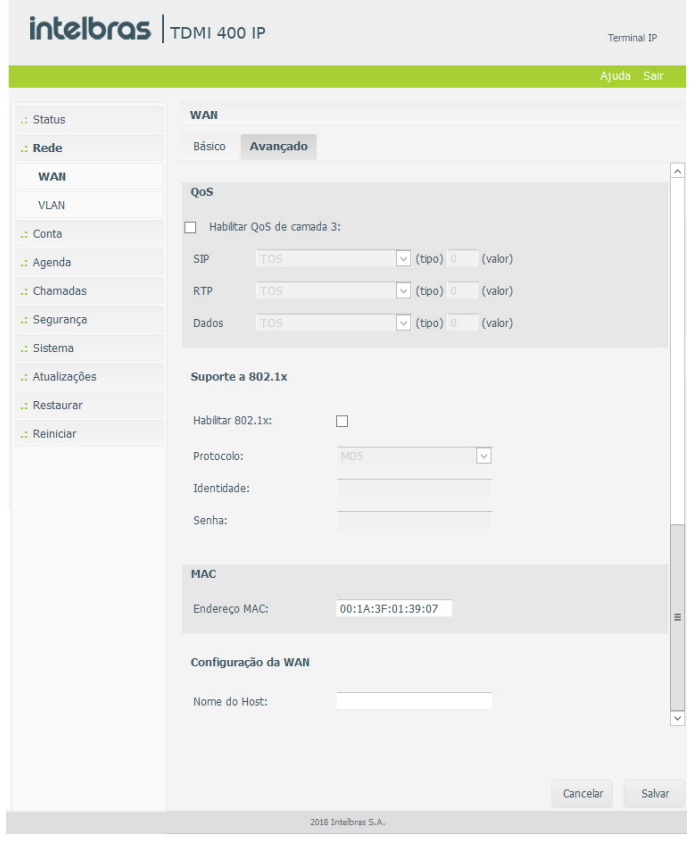

WAN avançado

#### QoS

A opção de QoS quando habilitada, permite especificar prioridades para os pacotes ou classes de tráfego, ou seja, prioriza pacotes melhorando a qualidade de comunicação tornando-se extremamente útil em condições de congestionamento de tráfego na interface de saída destes pacotes e tráfegos.

Caso necessário habilitá-lo, basta selecionar o campo Habilitar QoS de camada 3 e escolher uma das opções disponíveis: TOS ou DSCP em SIP, RTP e Dados. O valor TOS poderá ir de 0 a 7 e o valor do DSCP de 0 a 63.

**Importante:** estes parâmetros serão utilizados na rede para priorizar o tráfego de voz em relação ao tráfego de dados da rede.

#### Suporte a 802.1x

O protocolo 802.1x permite configurar no TDMI 400 IP os parâmetros de autenticação para acesso a redes que necessitem dessa autenticação. Para configurar o 802.1x, siga os passos a seguir:

- 1. Habilitar 802.1x;
- 2. Selecionar protocolo MD5;
- 3. No campo Identidade, digite o nome do usuário;
- 4. No campo Senha, digite a senha de autenticação;
- 5. Salve as configurações e reinicie o seu terminal para que as alterações sejam aplicadas.

#### $MAC$

Esta página permite configurar o endereço Ethernet/MAC para ser usado na interface WAN. Isto é tipicamente útil, pois alguns provedores de internet só permitem a autenticação com o endereço MAC previamente especificado, ou em outros casos deve-se utilizar o mesmo endereço MAC do computador que estava autenticado no provedor de internet.

#### Configuração de WAN

#### **Nome do host**

Quando se utiliza determinado tipo de acesso à internet a cabo, o provedor pode solicitar o nome do host e nome do domínio como forma de identificação. Verifique com seu servidor de Internet se este serviço está configurado. Na maioria dos casos, pode-se atribuir apenas um nome para a identificação do dispositivo na rede ou simplesmente deixá-lo em branco.

#### **VLAN**

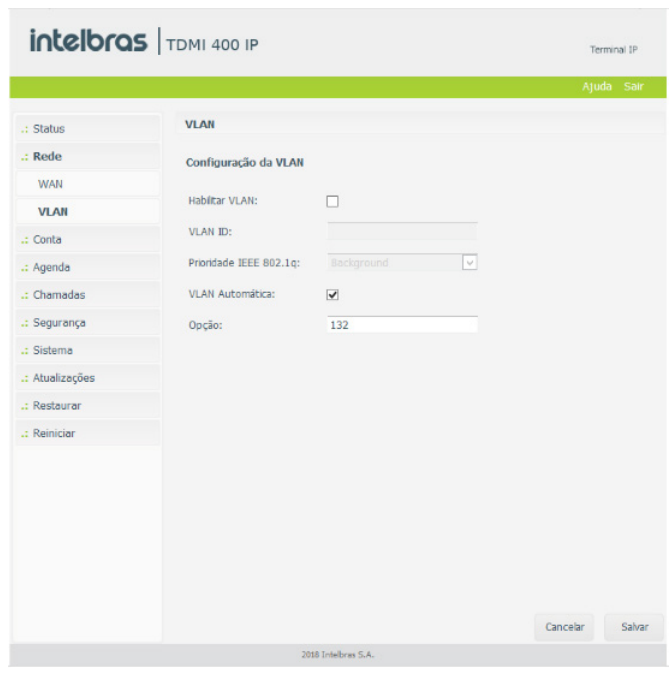

VLAN

O menu VLAN permite ao usuário configurar os parâmetros de VLAN para todos os pacotes originários da interface WAN, além dos pacotes de sinalização SIP e RTP usados para as chamadas VoIP.

- » **Habilitar VLAN:** permite controlar se os pacotes serão marcados com VLAN ou não.
- » **VLAN ID:** identificador da VLAN. O valor deve ser entre 0 e 4094.
- » **Prioridade IEEE 802.1q:** prioridade da VLAN. O valor pode ser: Background, Não definido, Melhor esforço, Excelente esforço, Carga controlada, Vídeo, Voz e Gerenciamento de rede.
- » **VLAN automática:** permite que a configuração de VLAN do terminal seja enviada via DHCP. Para isso, é necessário que o servidor DHCP esteja configurado com essa facilidade e o campo Opção seja preenchido com a tag correspondente.
- » **Opção:** deve ser preenchido com a tag utilizada pelo servidor DHCP para configurar a VLAN automaticamente

#### <span id="page-17-0"></span>**6.7. Conta**

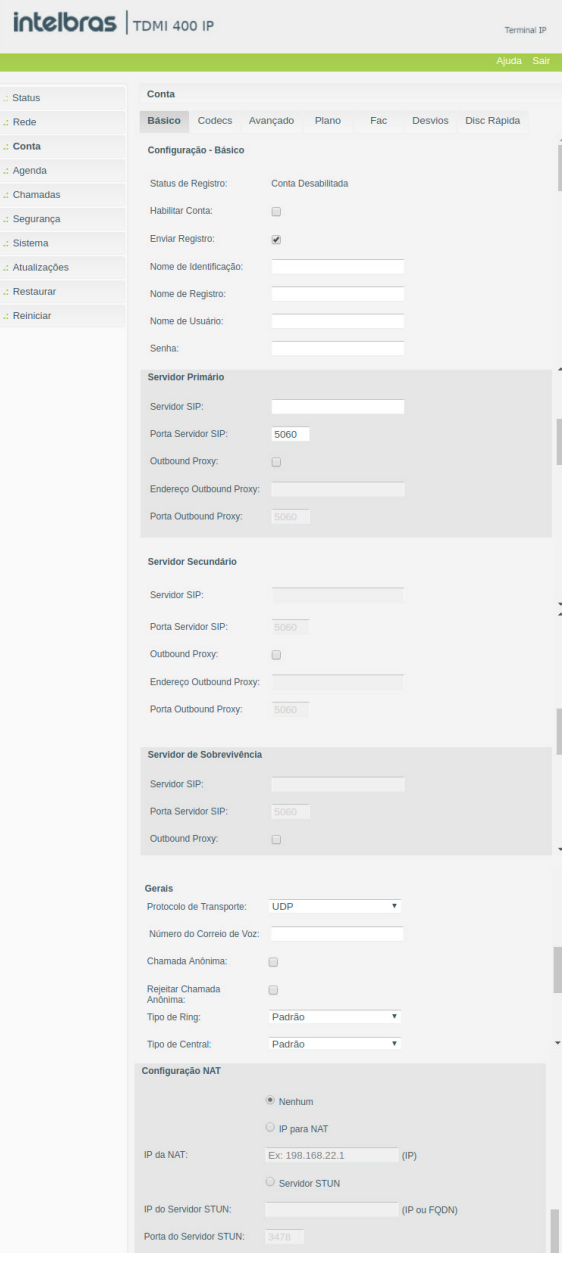

Conta

#### **Básico**

#### Configuração básico

Estes campos devem ser preenchidos com a informação repassada pela operadora VoIP.

- » **Status de registro:** indica se a conta VoIP está ou não registrado no servidor SIP.
- » **Habilitar conta:** este parâmetro determina se a conta VoIP está habilitada para receber e realizar chamadas VoIP.
- » **Enviar registro:** habilita ou não o envio da mensagem REGISTER ao servidor SIP.
- » **Nome de identificação:** define o nome do assinante no serviço SIP. O valor deste campo será exibido no visor do identificador de chamadas do usuário que estiver recebendo uma chamada proveniente do TDMI 400 IP. Em alguns casos, o provedor VoIP pode sugerir a identidade real do chamador. A quantidade máxima de caracteres que pode ser utilizada é 50. É permitido o uso de caracteres especiais, exceto " | ".
- » **Nome de registro:** define o número do telefone que será associado ao ID. Em algumas operadoras é solicitado que seja utilizado o mesmo que o nome de usuário. A quantidade máxima de caracteres que pode ser utilizada é 50. É permitido o uso de caracteres especiais, exceto "  $|$ ,  $\omega$ ,  $\varsigma$ ,  $\varsigma$ ,  $>$ ", e o caractere de espaço.
- » **Nome do usuário:** exibe o endereço SIP que pode ser um número que sua operadora forneça ou um nome. A quantidade máxima de caracteres que pode ser utilizada é 50, sendo permitido o uso de caracteres especiais, exceto " | ".
- » **Senha:** senha da conta para autenticação junto ao provedor VoIP. É permitido o uso de caracteres especiais, exceto " | , @ ".
- » **Servidor primário**
	- » **Servidor SIP:** este campo contém o endereço IP ou FQDN (por exemplo provedorvoip.net.br) do servidor proxy, e deve ser preenchido de acordo com as informações repassadas pelo provedor VoIP.
	- » **Porta do servidor SIP:** este parâmetro define a porta do servidor VoIP que receberá as mensagens SIP. O valorpadrão de fábrica é 5060.
	- » **Outbound proxy:** este campo determina se o TDMI 400 IP deve utilizar o outbound proxy para realizar o encaminhamento das mensagens SIP.
	- » **Endereço outbound proxy:** este campo contém o endereço IP ou FQDN do proxy outbound.
	- » **Porta outbound proxy:** este campo determina a porta do servidor proxy outbound. Caso necessário verificar com o provedor VoIP a porta a ser utilizada.
- » **Servidor secundário:** caso o servidor primário pare de responder por algum motivo, o aparelho passará a utilizar o registro do servidor secundário.
	- » As configurações seguem o mesmo padrão de configuração do servidor primário, porém serão habilitadas somente em caso de falha no servidor primário.
	- » Caso não possua um segundo servidor para configurar, as configurações de servidor secundário podem ser deixadas em branco.
	- » **Servidor de Sobrevivência:** caso o servidor primário e secundário pare de responder por algum motivo, o aparelho passará a utilizar o registro do servidor de Sobrevivência.
		- » As configurações seguem o mesmo padrão de configuração do servidor primário, porém serão habilitadas somente em caso de falha no servidor secundário.
		- » Caso não possua um terceiro servidor para configurar, as configurações de servidor de sobrevicencia podem ser deixadas em branco.
	- » **Servidor SIP:** este campo contém o endereço IP ou FQDN (por exemplo provedorvoip.net.br) do servidor proxy secundário, e devem ser preenchidos de acordo com as informações repassadas pelo provedor VoIP.
		- » **Porta do servidor SIP:** este parâmetro define a porta do servidor VoIP que receberá as mensagens SIP do servidor secundário. O valor padrão de fábrica é 5060.
		- » **Outbound proxy:** este campo determina se o TDMI 400 IP deve utilizar o outbound proxy para realizar o encaminha- mento das mensagens SIP no servidor secundário.
		- » **Endereço outbound proxy:** este campo contém o endereço IP ou FQDN do proxy outbound do servidor secundário.
		- » **Porta outbound proxy:** este campo determina a porta do servidor proxy outbound do servidor secundário. Caso necessário verificar com o provedor VoIP a porta a ser utilizada.
- » **Protoconônima:** se este item estiver selecionado, o cabeçalho From em uma mensagem "INVITE" será ajustado para anônimo (anonymous), bloqueando a identificação de quem chama. Isso não impede que o provedor VoIP inclua a identidade do chamador nas mensagens SIP. Neste caso, o TDMI 4000 IP realiza chamada sem incluir seu identificador nas mensagens SIP.
- » **Rejeitar chamada anônima:** permite rejeitar chamadas que não contenham o nome do usuário chamador, ou seja, as chamadas que vierem com o campo From da mensagem INVITE, com o valor Anonymous.
- » **Tipo de ring:** determina qual o tipo de ring que irá tocar no telefone por padrão, ou seja, quando o número do chamador não estiver na agenda do telefone.
- » **Tipo de central:** determinadas centrais possuem comportamentos específicos e a compatibilidade é alcançada por modificações específicas. Somente altere este item caso o seu tipo de central (servidor VoIP) esteja na lista especificada.

#### **Configuração NAT**

- » **Nenhuma:** neste caso, o TDMI 400 IP não passará por NAT.
- » **IP para NAT:** o endereço IP para NAT é usado em mensagens SIP/SDP, para endereçar corretamente o caminho do fluxo RTP, quando o TDMI 400 IP estiver conectado a um roteador ou firewall. Padrão: o campo não está preenchido.
- » **IP do servidor STUN:** esta é uma função do servidor para descobrir o IP externo do VoIP quando o mesmo se encontra em uma rede interna. Normalmente, as operadoras VoIP especificam a necessidade ou não de seu uso.
- » **Porta do servidor STUN:** especifica a porta usada pelo serviço STUN.

#### **Codecs**

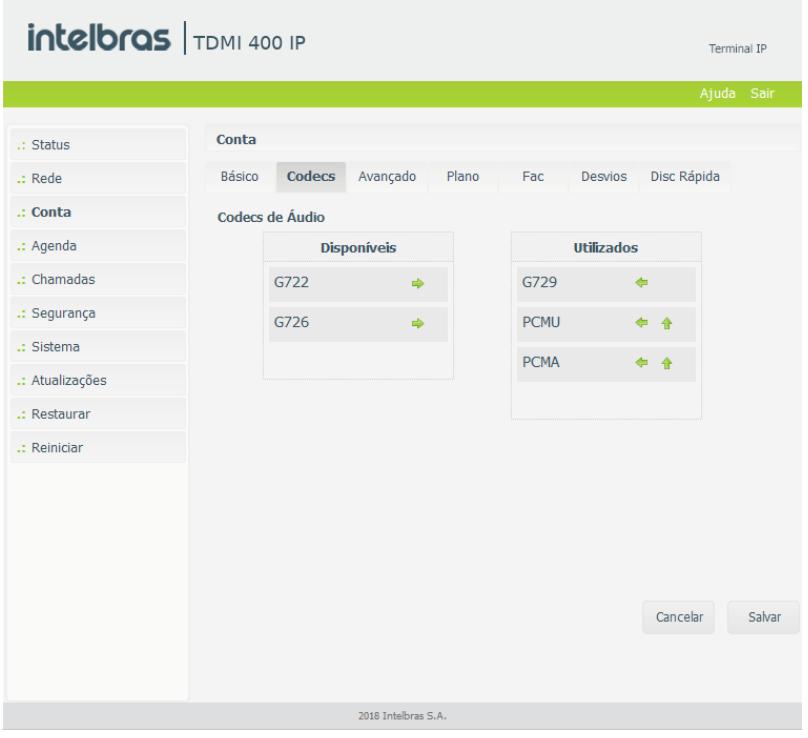

Codecs

#### Codecs de áudio

O TDMI 400 IP suporta vários codecs, incluindo G.711A/U, G.729, G.726 e G.722. Padrão de fábrica: codecs G.729 e G.711 (lei A e U) habilitados. O TDMI 400 IP permite determinar a ordem e quais codecs estão presentes nas chamadas VoIP.

#### **Avançado**

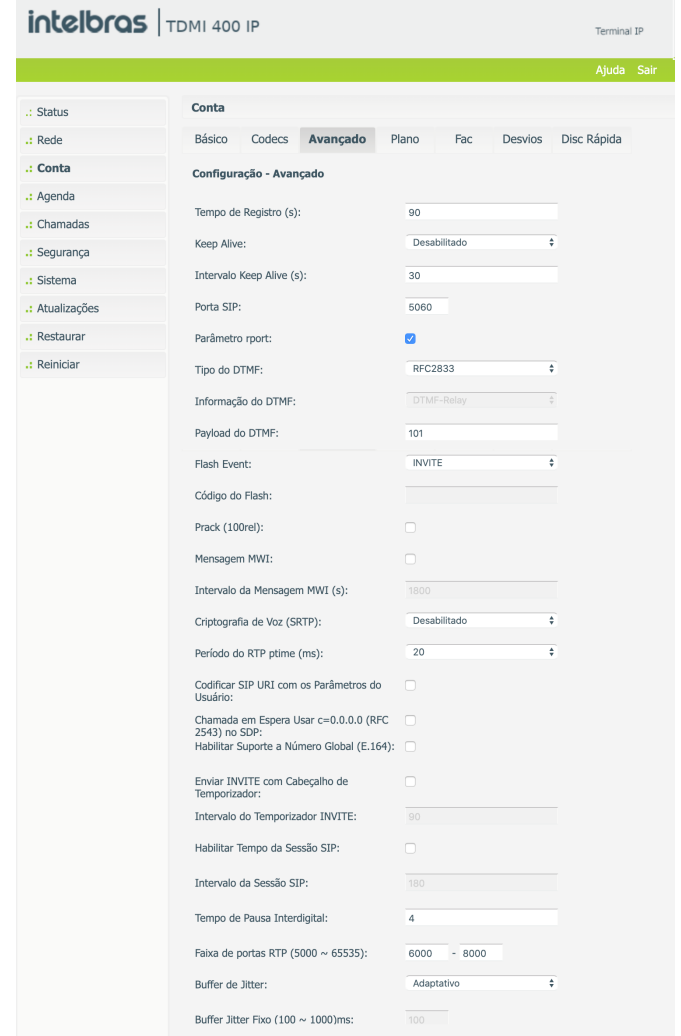

Avançado

- » **Tempo de registro:** este parâmetro permite especificar com que frequência o TDMI 400 IP irá atualizar seu registro com a operadora VoIP. É permitido configurar qualquer valor no intervalo de 10 segundos e 10000 segundos. Padrão de fábrica: 90 segundos.
- » **Keep Alive:** o telefone enviará periodicamente pacotes (UDP, OPTIONS ou NOTIFY) para o servidor SIP com o intuito de manter a porta NAT aberta. Padrão de fábrica: Desabilitado.
- » **Porta SIP:** define o número da porta de comunicação SIP para o VoIP. Será a porta a qual o TDMI 400 IP receberá as requisições SIP do provedor VoIP. Padrão de fábrica: 5060. A porta de escuta SIP não pode ser configurada com o valor 8001, essa porta já é utilizada para outra finalidade.
- » **Parâmetro Rport:** nas mensagens de requisição, como INVITE, REGISTER, por exemplo, será inserido no campo Via, a tag rport. Com isso, o servidor VoIP poderá informar na resposta por qual IP recebeu a requisição doTDMI 400 IP. Alguns servidores necessitam desta tag nas requisições para completar as chamadas.
- » **Tipo de DTMF:** esse parâmetro seleciona como os dígitos DTMF serão enviados na rede e que podem ser In-Band, RFC2833 ou SIP INFO.

**Obs.:** se o codec utilizado for o G.729, G.726, não selecione eventos DTMF como In-Band pois para esta opção o DTMF não é suportado por estes codecs. Para o correto funcionamento com este codec, utilize RFC2833 ou SIP INFO.

» **Informação do DTMF:** esse parâmetro determina como os dígitos DTMF (SIP INFO) são sinalizados e identificados no protocolo SDP.

**Obs.:** existem diversas formas de sinalizar um evento SIP INFO, cada qual com uma regra diferente para empacotar as informações de um dígito. Verifica no servidor SIP, qual a forma de sinalização para eventos DTMF.

- » **Payload do DTMF:** este parâmetro configura o tipo de carga (payload) do DTMF quando utilizado o evento DTMF Out-of-band (RFC2833).
- » **Flash event:** permite definir qual o evento que a tecla Flash irá produzir após ser pressionada. No caso de evento DTMF, o evento gerado poderá ser RFC2833 ou SIP INFO, de acordo com o configurado em Tipo de DTMF.

**Obs.:** a opção de Flash Event via evento DTMF impossibilita que o TDMI 400 IP realize as funções de colocar uma chamada em espera, transferência, pêndulo, conferência. Estes serviços deverão ser disponibilizados pelo provedor VoIP. Por isso, verifique o padrão que o provedor VoIP ou central PABX opera ou suporta.

- » **Prack (100rel):** quando habilitado, o sistema irá enviar uma mensagem PRACK como reconhecimento das mensagens SIP 1xx enviados pelo provedor VoIP, ou seja, uma confirmação do recebimento da mensagem ring.
- » **Mensagem MWI:** neste caso, o sistema envia a mensagem SIP SUBSCRIBE para o servidor VoIP. Em seguida o servidor VoIP retorna a mensagem SIP NOTIFY com a tag MWI na parte do SDP, indicando se há ou não uma mensagem (Correio) para o usuário.
- » **Intervalo da mensagem MWI (s):** define a periodicidade que as mensagens SIP SUBSCRIBE são enviadas ao servidor para manter o TDMI 400 IP atualizado com relação as mensagens MWI.
- » **Criptografia de voz (SRTP):** define se os pacotes RTP das chamadas serão criptografados. Para utilizar esta facilidade o protocolo SIP deve ser configurado com TLS.
- » **Período do RTP ptime (ms):** determina o período de tempo em que o TDMI 400 IP envia os pacotes RTP para a rede. Em ligações VoIP, o áudio é transformado em pacotes de dados e este campo é o tempo que o TDMI 400 IP aguardará para envio dos pacotes (RTP). Padrão de fábrica: 20 ms.
- » **Codificar SIP URI com os parâmetros do usuário:** o sistema irá adicionar a informação user=phone, nas tags From e To. Algumas operadoras requisitam a adição deste campo para redirecionar corretamente as chamadas VoIP.
- » **Chamada em espera usar c=0.0.0.0 (RFC 2543) no SDP:** quando habilitado, toda vez que o usuário do TDMI 400 IP desejar colocar um usuário na espera, uma mensagem SIP INVITE será enviada após o pressionamento da tecla Flash. O sistema irá configurar o campo c, no SDP com o valor 0.0.0.0 (de acordo com a RFC2543), indicando que a chamada atual irá para o estado de espera. Caso contrário, o sistema irá configurar o campo rtpmap com o valor sendolnly (RFC3263), ou seja, uma outra forma de informar que a chamada será colocada em espera.
- » **Habilitar suporte a número global (E.164):** quando habilitado, em todas as mensagens SIP INVITE serão adicionados o prefixo + ao número discado pelo usuário.

**Obs.:** o provedor VoIP deverá ter suporte a este protocolo para que sejam interpretadas corretamente estas mensagens.

- » Enviar INVITE com cabeçalho de temporizador: as ligações saintes realizadas pelo tipo TDMI 400 IP, terão nas mensagens INVITE a tag expires, a qual receberá o valor indicado no campo. A função desta tag é informar ao outro equipamento VoIP o limite de tempo em que a mensagem será válida, antes que ocorra um desligamento (desistência da chamada).
- » **Intervalo do temporizador INVITE:** determina o período de tempo em que mensagens SIP com informações do usuário serão enviadas durante uma ligação VoIP. É permitido configurar qualquer valor no intervalo de 10 segundos e 10000 segundos.
- » **Tempo de pausa interdigital:** tempo em que o sistema irá esperar o usuário digitar alguma tecla. Após este período de tempo, o sistema realizará a discagem para o provedor VoIP com os dígitos anteriormente discados. É permitido configurar qualquer valor no intervalo de 10 segundos e 1000 segundos.
- » **Faixa de portas RTP:** define a faixa de portas que poderá ser utilizada pelo TDMI 400 IP na transmissão e recepção do áudio. A faixa de portas RTP do provedor VoIP deve estar contida nesta configuração do TDMI 400 IP.

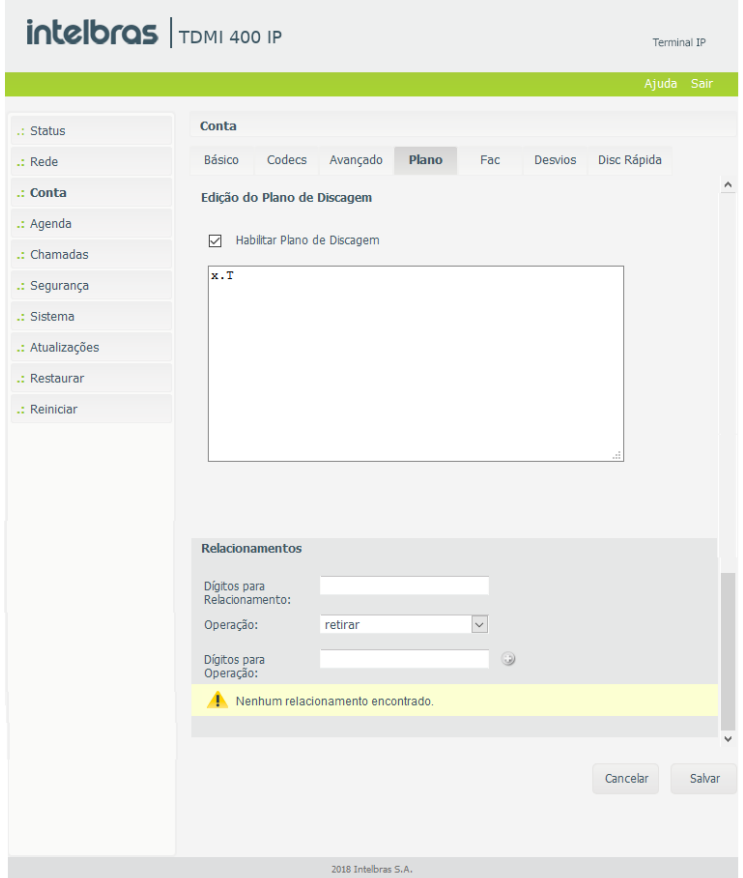

O plano de discagem é designado para provedores VoIP para adaptar e modificar a forma do TDMI 400 IP coletar e enviar dígitos discados. A sintaxe do plano de discagem é descrita a seguir:

- » **Dígito:** "0" | "1" | "2" | "3" | "4" | "5" | "6" | "7" | "8" | "9".
- » **Temporizador:** "T" | "t".
- » **Letra:** dígito | Temporizador | "#" | "\*" | "A" | "a" | "B" | "b" | "C" | "c" | "D" | "d".
- » **Faixa:** "X" | "x" corresponde a qualquer dígito.
- » **| "[" Letras "]"** corresponde a qualquer letra especificada.
- » **Letras:** subfaixa | Subfaixa de letras.
- » **Subfaixa:** letra corresponde a qualquer letra especificada.
- » **| Dígito "-" Dígito** corresponde a qualquer dígito entre o primeiro e o último.
- » **Posição:** letra | Faixa.
- » **ElementoString:** posição corresponde a qualquer ocorrência de posição |.
- » **Posição "."** corresponde a um arbitrário número de ocorrências incluindo o 0.
- » **String:** elementoString | ElementoString String.
- » **ListaString:** string | String "|" ListaString.
- » **PlanoDiscagem:** string | "(" ListaString ")".

Um plano de discagem, de acordo com a sintaxe apresentada, é definido por uma string ou por uma lista de strings. Além disso, o plano permite inserir um temporizador no final do plano, para que a discagem ocorra após um determinado período de tempo. O TDMI 400 IP irá processar o plano de discagem e se o resultado corresponder a algum dos planos o TDMI 400 IP realizará a discagem para o determinado número. O temporizador T é ativado quando todos os dígitos corresponderem a algum plano de discagem. O período que o temporizador acrescenta após a discagem do último dígito é 4 segundos.

**Obs.:** o temporizador só será válido se este for inserido no final do plano de discagem. Por exemplo, 123xxxT é um plano válido. Enquanto, que 27T3xxx não é um plano válido.

#### Exemplos de planos de discagem

- » **Planos de discagem simples:** o plano de discagem (xxxxx | xxxxT) irá corresponder ao primeiro plano se 5 dígitos forem discados. Com isso, o TDMI 200 IP imediatamente após a discagem do quinto dígito irá enviar para a operador a discagem realizada. O mesmo plano corresponderá também após a discagem de 4 dígitos e uma pausa superior a 4 segundos, o TDMI 400 IP se encarregará de enviar os dígitos a operadora VoIP.
- » **Plano de discagem com livre acesso:** o usuário poderá optar por um plano de discagem que não restringe os números nem as quantidades de dígitos discados. Para isso, o usuário poderá optar pelo plano de discagem (x.T), o qual permite a discagem de qualquer quantidade de números e após uma pausa de 4 segundos os dígitos serão enviados a operadora VoIP.

O plano de discagem (x.T) permite a utilização dos dígitos numéricos (0, 1...9), os caracteres especiais (\* e #) e as letras (A, B, C e D). Para os casos em que o usuário desejar discar, através da discagem rápida, para números VoIP que contenham letras ou caracteres especiais que não estejam dentro do escopo do plano de discagem x.T, o usuário deve retirar a seleção do campo Habilitar plano de discagem.

**Obs.:**  $o''$  . " é um elemento que deve ser inserido no plano de discagem.

» **Plano de discagem complexo:** este plano opera chamadas de longas distâncias iniciadas em 0, chamadas com 4 dígitos de extensão começando com 4, 5 ou 6, chamadas com 7 dígitos e prefixadas pelo dígito 8, chamadas para serviços que contenham três dígitos (exemplo 190), chamadas para celular com 8 dígitos prefixadas por 91, e chamadas que comecem com 9011 e número variável de dígitos.

O plano de discagem seria: (0T|[4-6]xxx|8xxxxxxx|\*xxx|91xxxxxx|9011x.T).

- » **Opções no plano de discagem:** o plano de discagem também pode operar sobre os dígitos discados pelo usuário, alterando o valor final do número enviado ao provedor VoIP.
- » **Dígitos para relacionamento:** uma sequência de dígitos que serão usados para mapeamento da operação.
- » **Operação:** retirada, prefixada e substituída.
- » **Dígitos para operação:** dígitos a serem usados de acordo com o tipo de operação.

#### Exemplo de operações no plano de discagem

- » **Retirada:** com esta operação, o TDMI 400 IP irá retirar dígitos discados pelo usuário, de acordo com os dígitos preenchidos no campo Dígito para relacionamento. Neste caso, o campo Dígito para operação deve estar em branco. Por exemplo, se os dígitos 00 forem preenchidos no campo Dígito para relacionamento e o campo Dígito para operação é deixado em branco, após o usuário discar 0021072439668, o TDMI 400 IP irá realizar a operação de substituição e o número se tornará 21072439668.
- » **Substituição:** com esta operação o TDMI 400 IP substituirá dígitos discados pelo usuário, de acordo com os dígitos alocados no campo Dígito para relacionamento pelos dígitos no campo Dígito para operação. Por exemplo, se o dígito 0 for preenchido no campo Dígito para relacionamento e 54 for preenchido no campo Dígito para operação, após o usuário discar 02167379104, o TDMI 400 IP irá realizar a operação de substituição e o número se tornará 542167379104.
- » **Prefixo:** com esta operação o TDMI 400 IP irá prefixar dígitos, de acordo com os dígitos preenchidos no campo Dígito para operação. Neste caso, o campo Dígito para relacionamento pode ou não estar em branco. Por exemplo, se o campo Dígito para relacionamento é deixado em branco e 7890 for preenchido no campo Dígito para operação, após o usuário discar 45671234, o TDMI 400 IP irá prefixar e o número se tornará 789045671234. Um outro exemplo, caso no campo Dígito para relacionamento for inserido 32290505 e no campo Dígito para operação for inserido 011, o TDMI 400 IP irá prefixar e o número se tornará 01132290505.

**Obs.:** uma outra alternativa de utilizar os dígitos para relacionamento, é informar o número de dígitos para que o plano atue na discagem. Neste caso, o usuário especifica através do caracter x a quantidade de dígitos a serem relacionados. Por exemplo, o usuário deseja que o após a discagem de 8 dígitos qualquer, o plano de discagem insira o prefixo 55. Neste caso, o campo Dígito para relacionamento deve ser preenchido com xxxxxxxx e 55 deve ser preenchido no campo Dígito para operação, após o usuário discar 81445656, o TDMI 400 IP irá prefixar e o número se tornará 5581445656.

#### **Facilidades**

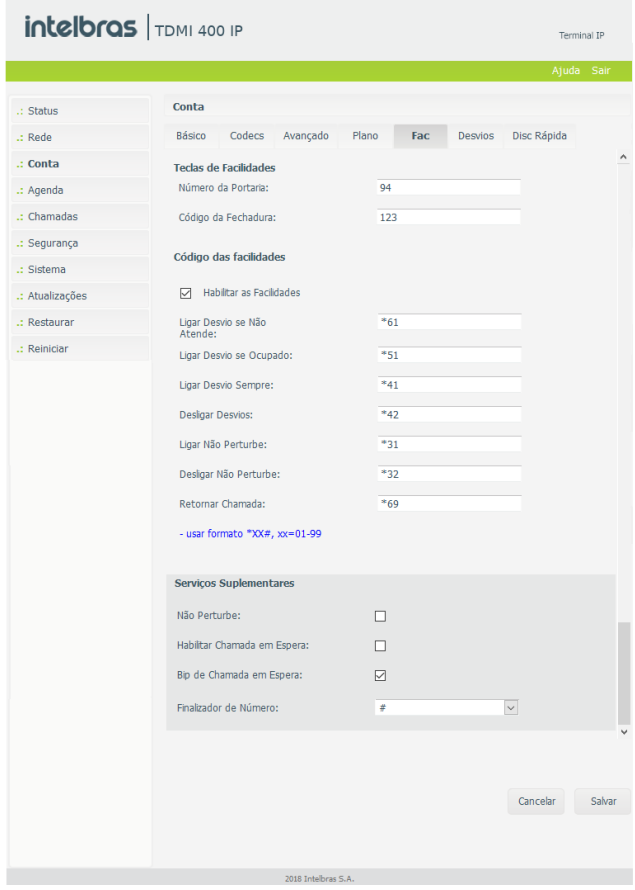

Facilidades

#### **Teclas de facilidades**

- » **Número da portaria:** tecla configuravel, apos configurada, liga para o numero Pre configurado
- » **Código de fechadura:** tecla configuravel, apos configurada, encaminha o codigo de abertura da fechadura, durante uma chamada.

#### Código das facilidade

Configure o uso de facilidades dos seus números VoIP como: Desvio de chamada condicional, Retornar chamada, Não perturbe, etc.

Dependendo do Provedor VoIP, estes códigos podem criar incompatibilidades com alguns serviços oferecidos pelo provedor VoIP ou PABX. Nestas situações, desabilite as facilidades doTDMI 400 IP.

#### Serviços suplementares

- » **Não Perturbe:** esta facilidade faz com que o TMID 400 IP rejeite todas as chamadas entrantes
- » **Habilitar chamada em espera:** determina se o TDMI 400 IP terá suporte a chamadas em espera. As chamadas em espera permitem que o TDMI 400 IP atenda uma chamada entrante, mesmo que o usuário esteja em conversação em outra chamada.

Por exemplo, o usuário do TDMI 400 IP está com uma chamada estabelecida. Ao receber uma nova chamada entrante, proveniente de um usuário externo, o usuário irá receber bipes, que indicam que há uma nova chamada entrante.

Para que o usuário atenda esta nova chamada e coloque em espera a chamada atual, o usuário deve pressionar Flash.

Se o item não for selecionado, as chamadas que chegarem no TDMI 400 IP enquanto o usuário estiver ocupado (por exemplo, em conversação com outra chamada) serão rejeitadas.

**Obs.:** durante o período de tempo em que os bipes são enviados ao usuário do TDMI 400 IP, não será emitido o áudio proveniente do usuário externo.

- » **Bip de chamada na espera:** o bip de chamada na espera pode ser omitido, caso esta opção esteja desabilitada.
- » **Finalizador de número:** determina qual tecla será utilizada para finalizar a discagem, e assim adiantar o processo de discagem para o servidor SIP.

#### **Desvios**

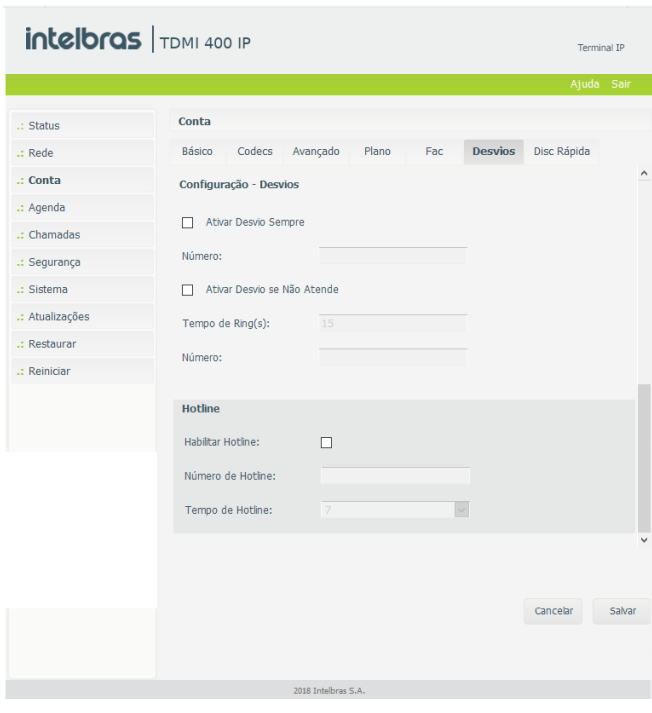

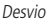

#### Configuração - desvios

Esta característica permite encaminhar uma ligação que está chegando para outro número de telefone, por exemplo, um celular ou a Correio de voz. Para o desvio de chamadas podem ser configuradas as seguintes opções:

- » **Ativar desvio Sempre:** todas as ligações são imediatamente desviadas.
- » **Ativar desvio Se ocupado:** as chamadas são imediatamente desviadas quando o telefone estiver ocupado.
- » **Ativar desvio Se não atende:** as ligações são desviadas quando não atendidas após um período especificado (Tempo de Ring).

#### Hotline

É possível configurar o TDMI 400 IP para realizar automaticamente uma discagem para um número simplesmente retirando o monofone do gancho, configurando a função Hotline. O aparelho vai discar automaticamente para o número programado após o tempo programado.

- » **Ativar desvio Hotline:** habilita a funcionalidade de Hotline no aparelho.
- » **Número de hotline:** determina o número VoIP que o TDMI 400 IP irá discar após o período de tempo de Hotline ser alcançado.
- » **Tempo de hotline:** determina o período de tempo de Hotline, contado após a retirada do monofone do gancho.

#### **Discagem rápida**

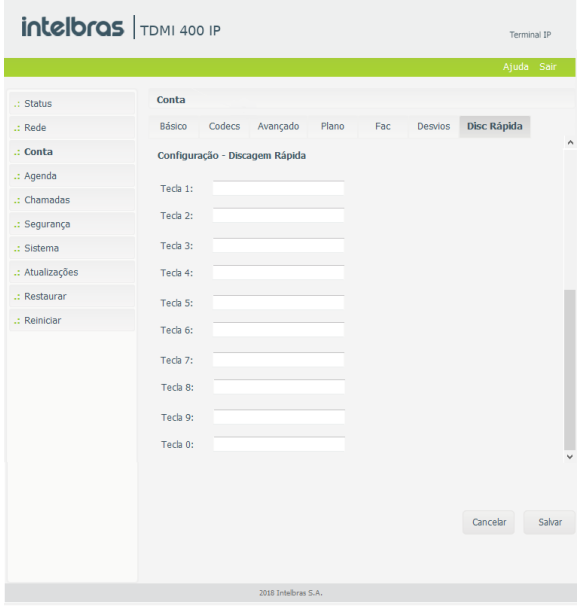

As teclas numéricas do teclado, 0-9, permitem a configuração de Discagem rápida, facilidade que realiza a discagem de números que são frequentemente usados ou difíceis de lembrar.

Para configurar o número de discagem rápida, basta preencher o campo referente a cada tecla, com o número que deseja discar ao utilizar essa facilidade.

Para discar para um número salvo como discagem rápida, basta pressionar a tecla programada por 2s e, logo em seguida, o telefone irá discar o número previamente configurado.

#### <span id="page-27-0"></span>**6.8. Agenda**

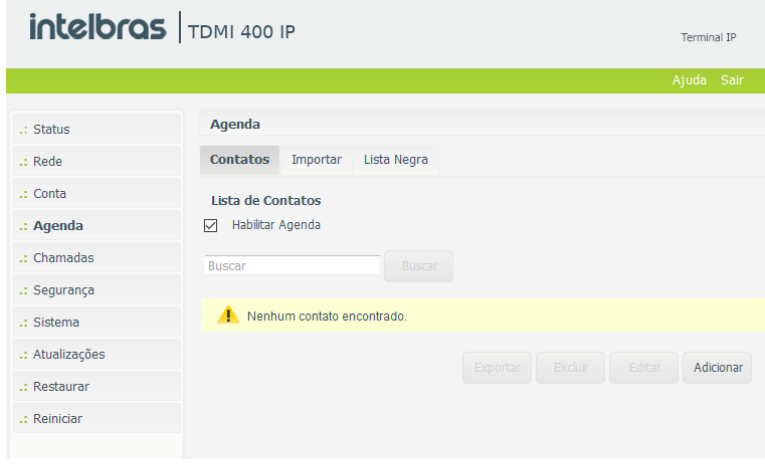

Agenda

#### **Contatos**

O TDMI 400 IP permite armazenar até 99 contatos na agenda do seu telefone. Além de adicionar, editar, excluir, discar e buscar um contato na agenda. Para discar para um dos números que esteja armazenado digite # e o número de entrada da agenda (Id do contato). O número de entradas varia de 01 a 99, ou seja, dois dígitos são necessários para discar um dos contatos da agenda.

Por exemplo: o contato 3232 está salvo na agenda com o ID 1. Para discar para este contato, o usuário deve retirar o monofone do gancho e discar  $# + 01$ . Em seguida, o TDMI 400 IP irá realizar a discagem para o servidor SIP utilizando o número deste contato, no caso 3232.

**Obs.:** a função de agenda utiliza a tecla # para acessar os números armazenados na agenda. O uso desta facilidade pode incompatibilizar o acesso a serviços dos provedores VoIP, como por exemplo, funcionalidades do servidor Asterisk®. Por isso, o campo Habilitar agenda permite ao usuário acessar ou não a agenda do TDMI 400 IP.

#### **Importar**

Além de editar números na agenda, o TDMI 400 IP, permite carregar uma agenda previamente editada, normalmente provida por outro telefone TDMI 400 IP.

Neste caso, o usuário deve exportar a agenda do telefone TDMI 400 IP do qual deseja-se copiar a agenda. O arquivo exportado, é um arquivo no formato .xml, contendo todos os itens da agenda.

Em seguida, no telefone TDMI 400 IP alvo, deve acessar a página de Agenda>Importar e selecionar o arquivo previamente exportado.

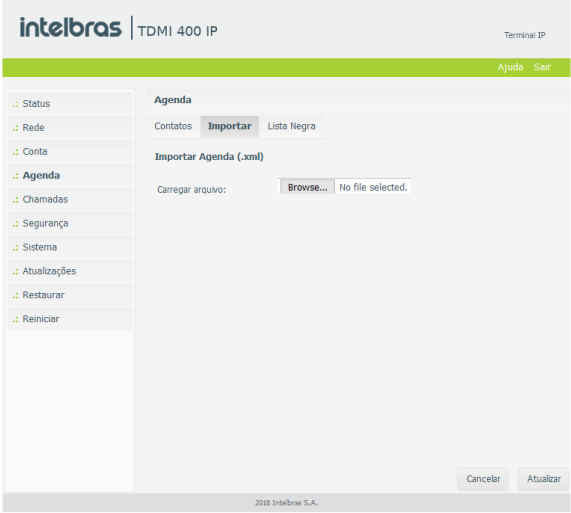

Importar

#### **Lista negra**

O TDMI 400 IP permite que chamadas de um determinado contato sejam bloqueadas e não sejam atendidas no aparelho. O procedimento de inserir, remover e editar um contato da lista negra segue o mesmo procedimento para um contato da agenda, descrito anteriormente.

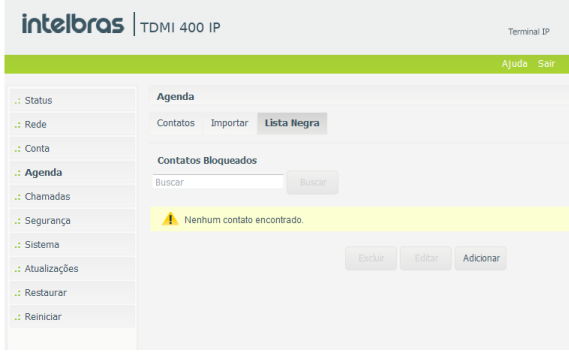

Lista negra

#### <span id="page-29-0"></span>**6.9. Chamadas**

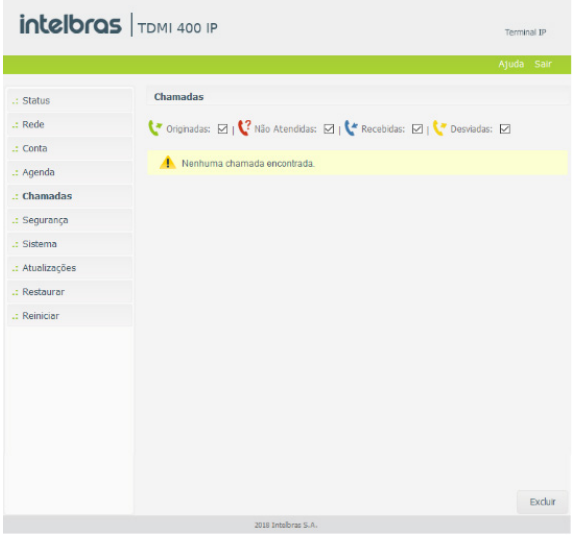

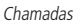

O guia de chamadas apresenta a lista de chamadas realizadas, atendidas, desviadas e perdidas no telefone TDMI 400 IP. A página apresenta informações referente a data, identidade local, nome e número do chamador.

#### **6.10. Segurança**

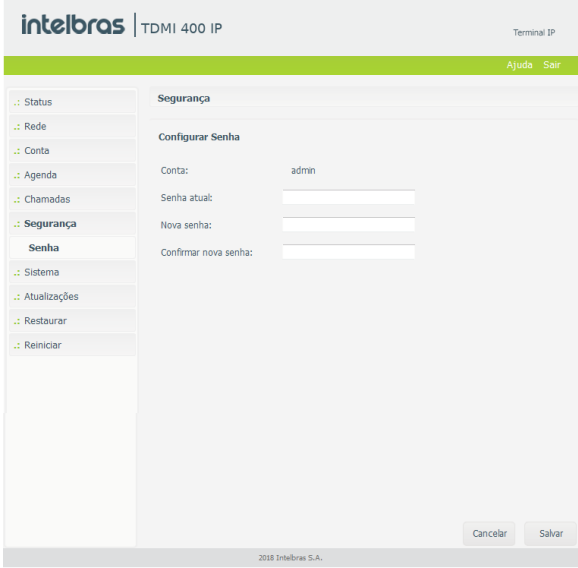

Segurança

<span id="page-30-0"></span>Nesta opção é possível modificar a senha do usuário do TDMI 400 IP . Caso for alterá-la, recomenda-se que contenha mais de seis caracteres, sendo possível usar espaços e os caracteres (' ~ ! @ # \$ % ^ & \* () \_ + - = { } [ ] \: " ; ' < > ? , . /). Após modificar a senha, ao início de cada abertura da página de configuração web serão solicitadas essas informações, digite-as para ter acesso à página. É recomendado modificar a senha padrão de fábrica.

**Dica:** não escolha uma palavra ou nome comum, use um nome/termo seguro, para impedir o acesso não autorizado ao TDMI 400 IP. Para proteger seu computador, não anote sua senha ou compartilhe com outras pessoas.

#### **6.11. Sistema**

Configuração de parâmetros gerais do sistema.

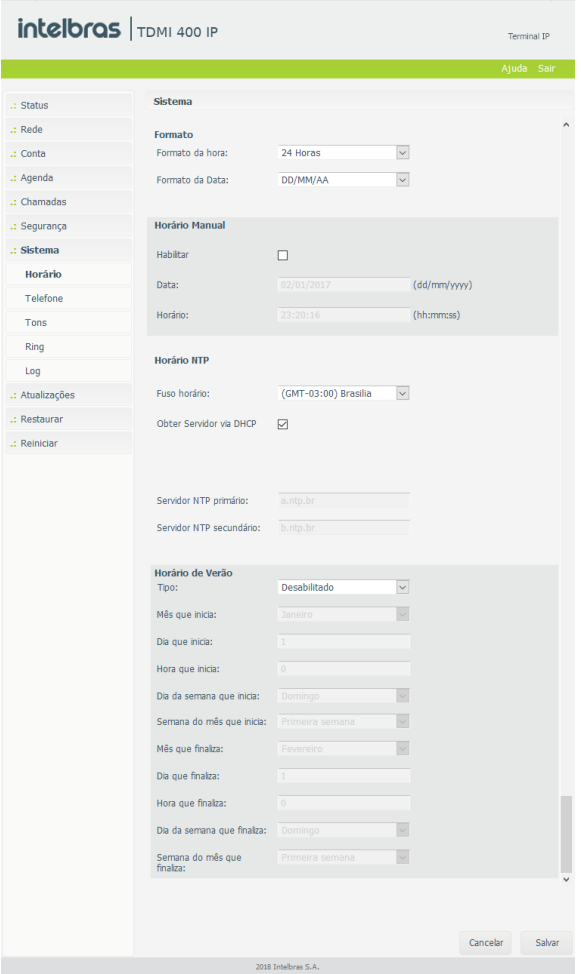

Horário

#### **Horário**

- » **Formato da hora:** determina como o parâmetro de horário será apresentado.
- » **Formato da data:** determina como o parâmetro de data será apresentado.
- » **Horário manual:** caso esta alternativa esteja habilitada, o sistema opta por um contador interno para determinar o horário do sistema.
- » **Data:** data contabilizando os parâmetros: dia, mês e ano.
- » **Horário:** horário contabilizando os parâmetros: hora, minutos e segundos.
- » **Fuso horário:** selecione um dos fusos horários que aparece na lista. Para o Brasil, utilize GMT-3:00 Brasília.
- » **Servidor NTP primário:** o NTP (Network Time Protocol) é um serviço que garante a atualização e sincronização dos horários de vários servidores e serviços. Neste campo, pode-se colocar o Endereço IP ou a URL desse servidor. Exemplo: a.ntp.br (horário oficial do Brasil).
- » **Servidor NTP secundário:** caso haja falha de conexão com o servidor primário o sistema irá buscar o horário em um servidor alternativo.
- » **Horário de verão:** este parâmetro permite adiantar o horário do produto em 1 hora, a partir de três formas diferentes de adiantamento. O valor Habilitado permite um simples adiantamento de uma hora, sem prazo de término. O valor Por data permite que uma faixa de dias específicos sejam selecionados em que o horário será adiantado em uma hora. Por fim, o valor Por semana permite configurar uma faixa de dias baseado na semana inicial e final dentro de algum mês.

**Obs.:** dependendo do servidor NTP utilizado, o horário de verão é fornecido automaticamente.

#### **Telefone**

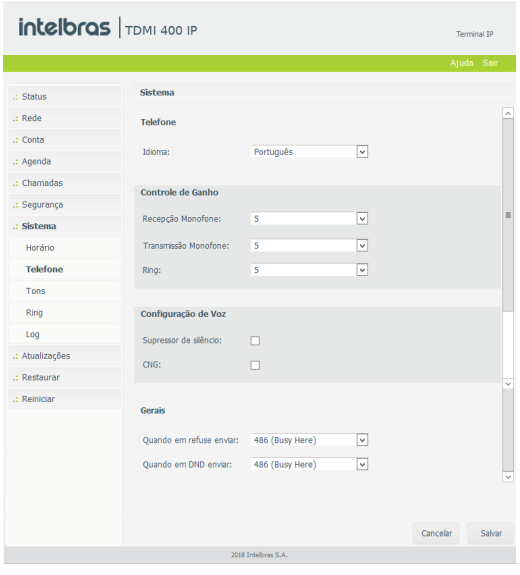

Telefone

» **Idioma:** determina o idioma do sistema, como páginas web e menu de voz.

#### Controle de ganho

Permite definir o nível de áudio que se deseja durante uma conversação. Em alguns casos, o volume da ligação aumenta, mas o ruído também pode aumentar. Por exemplo, se o volume recebido de áudio está baixo, aumenta-se o valor do Ganho de Recepção.

#### Configuração de voz

» **Supressão de silêncio:** controla a facilidade de supressão de silêncio/VAD para os codecs selecionados. Se habilitado, quando o silêncio é detectado, uma pequena quantidade de pacotes VAD (ao invés de pacotes de áudio) será enviada durante o período sem conversação. A maioria dos codecs só consegue trabalhar com supressão de silêncio com tamanho do pacote RTP até 30 ms.

**Obs.:** algumas operadoras não suportam a supressão de silêncio com determinadas configurações de codecs e período do pacote RTP.

» **CNG (Comfort Noise Generator):** o CNG é ruído de conforto, gerado sinteticamente, para substituir o silêncio artificialmente quando o supressor de silêncio atua (não detectando a voz). Desta maneira, este parâmetro só atua se o supressor de silêncio estiver habilitado.

Gerais

- » **Quando em refuse enviar:** chamadas rejeitadas podem ser sinalizadas com mensagens distintas. Normalmente, a mensagem SIP 486 Busy Here é utilizada, mas customizações podem ser realizadas para determinados servidores VoIP.
- » **Quando em DND enviar:** chamadas rejeitadas por causa do serviço de DND (não perturbe), podem ser sinalizadas por mensagens SIP diversas, dependendo do servidor VoIP.

#### **Tons**

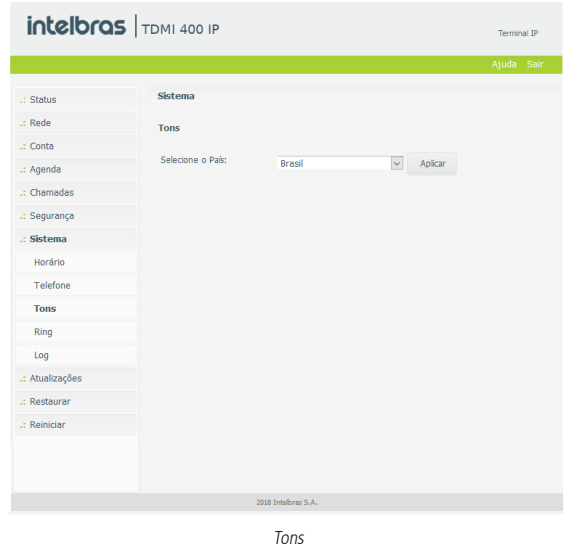

Permite selecionar um tipo de tom dentre vários países. Cada país possui frequência e níveis de tons diferenciados.

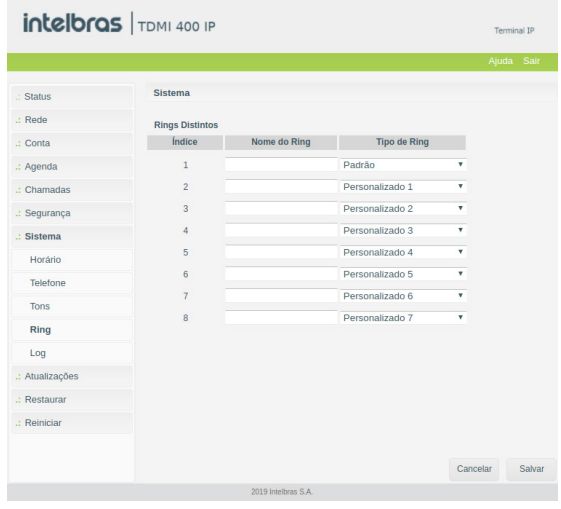

Ring

O TDMI 400 permite o usuário selecionar até 8 tipos de ring. Determinados PABX possibilitam difereneciar chamadas através do parâmetro bell-core-drX no header Alert-info, onde X é o indice indicado nesta página Web. O nome do ring é outra forma de tocar o ring quando este está registrado no PABX da 3CX.

#### **Log**

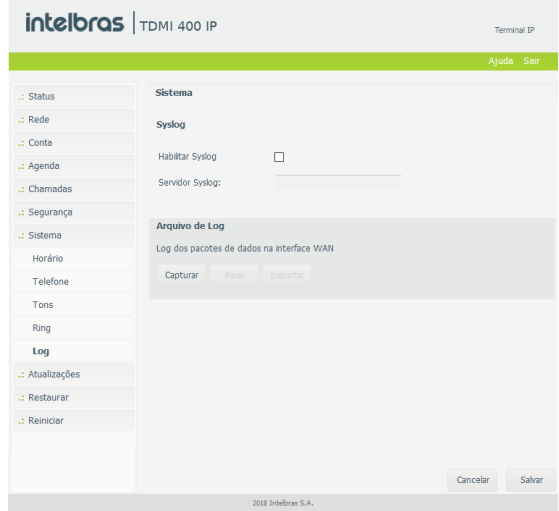

Log

#### <span id="page-34-0"></span>Syslog

O Syslog é o protocolo de envio de mensagens de logs. Os logs registram as informações do funcionamento do sistema, como eventos e erros ocorridos, para uso posterior.

Estes registros possuem formato de mensagem e, através do Syslog, podem ser armazenados internamente ou enviados a um servidor de Syslog externo, tanto na rede local como na internet, seguindo o padrão do IETF para a RFC 5424.

#### Arquivo de log

Arquivo de log visa capturar pacotes de dados na interface WAN e armazená-los num arquivo de formato pcap.

#### **6.12. Atualizações**

#### **Atualização firmware**

O firmware do TDMI 400 IP pode ser atualizado localmente. Sempre verifique novas versões de firmware no site www.intelbras.com.br.

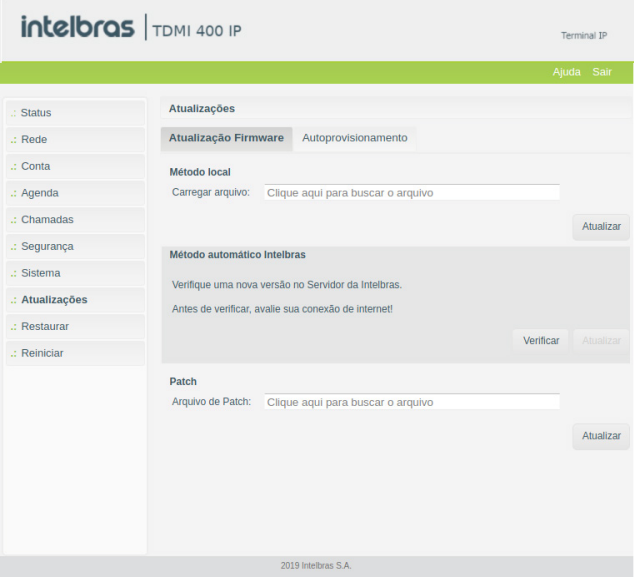

Atualização firmware

- » **Método local:** neste método de download, é necessário possuir em seu computador o arquivo de firmware que deseja enviar para o TDMI 400 IP. Em seguida, clique em Carregar Arquivo, e procure pelo arquivo de firmware que será enviado. Após a seleção do arquivo de firmware, clique em Atualizar e o processo de envio do arquivo de firmware para o TDMI 400 IP irá iniciar.
- » **Patch:** pequenas correções podem ser disponibilizadas no site da intelbras, permitindo que sejam aplicadas ao firmware do produto. Os arquivos patchs atualizam o firmware do produto de forma mais pontual e rápida.

#### **Autoprovisionamento**

O TDMI 400 IP pode ser configurado com um servidor via TFTP, HTTP ou HTTPS, no qual o novo arquivo com as configurações está localizado.

Se o servidor TFTP, HTTP ou HTTPS configurado for encontrado e um novo arquivo de configurações estiver disponível, o TDMI 400 IP irá tentar recuperar o arquivo. Para isso, o TDMI 400 IP irá baixar o arquivo na memória RAM. Após a verificação do checksum, o novo código será salvo na memória flash. Se o servidor ou a comunicação da rede falhar por algum motivo (não está respondendo, não há arquivos disponíveis para atualização, ou o teste de checksum falhar), o TDMI 400 IP irá abortar o processo e reiniciar usando o código existente na memória flash.

A configuração remota através dos protocolos TFTP, HTTP ou HTTPS pode demorar de 1 a 20 minutos pela internet. Recomenda-se conduzir esse processo através de uma rede controlada.

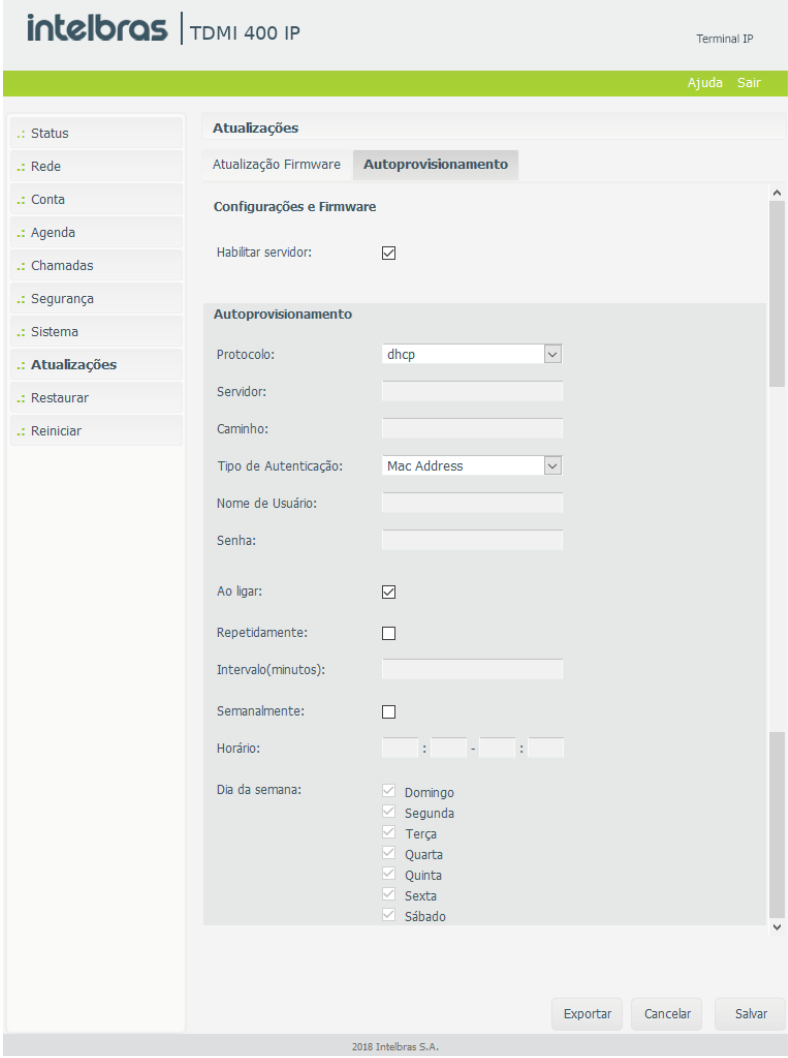

Autoprovisionamento

- » **Habilitar servidor:** deve ser habilitado para atualizar remotamente as configurações do TDMI 400 IP.
- » **Protocolo:** determina o protocolo utilizado para a comunicação com o servidor.
- » **Servidor:** nesse campo, insira um IP válido que possua o servidor TFTP, HTTP e HTTPS.
- » **Caminho:** nesse campo, insira um caminho adicional no servidor em que se localizam os arquivos de autoprovisionamento.
- » **Tipo de autenticação:** a captura dos arquivos em determinados casos pode precisar de autenticação por questões de segurança. Duas formas são disponibilizadas, Username ou pelo endereço MAC.
- » **Ao ligar:** determina que a requisição ao servidor de autoprovisionamento ocorrerá toda vez que o telefone for ligado.
- » **Repetidamente:** determina que a requisição ao servidor de autoprovisionamento ocorrerá periodicamente em intervalos de minutos.
- » **Semanalmente:** habilita a facilidade para que a requisição ao servidor de autoprovisionamento seja realizada semanalmente, em horários pré-determinados pelo parâmetro horário e dias da semana.

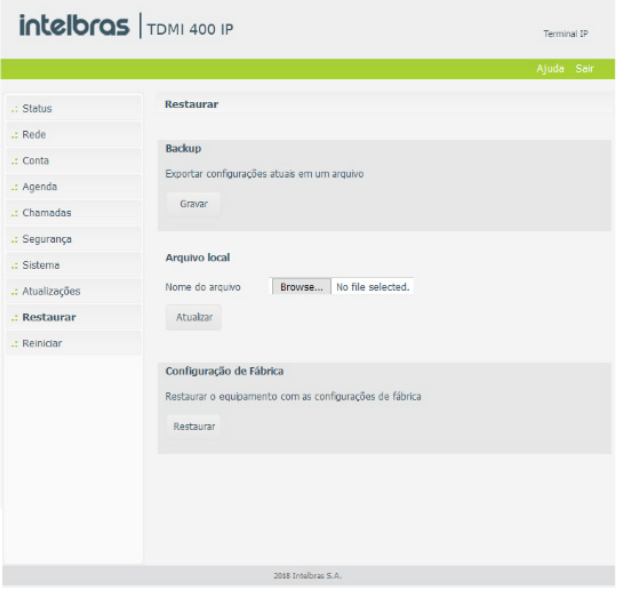

Restaurar

#### **Backup**

Selecione o local e o nome do arquivo que deseja para salvar as configurações realizadas. Com esta opção é possível salvar todas as configurações do TDMI 400 IP , como login, senha, configurações de codecs, usuário, etc.

#### **Arquivo local**

Recupere um arquivo com as configurações do TDMI 400 IP realizadas anteriormente. Em seguida, clique em Nome de Arquivo para localizá-lo. Após estas etapas, clique em Atualizar. A partir deste momento o TDMI 400 IP irá receber e atualizar o sistema com estas configurações.

#### **Configuração de fábrica**

Restaura os parâmetros predefinidos de fábrica. Equivale ao mesmo procedimento de realização do reset pelo menu de voz, digitando 99#.

#### <span id="page-37-0"></span>**6.13. Reiniciar**

Após cada alteração nas configurações, é necessário clicar em Reiniciar para que o sistema se configure com os valores alterados.

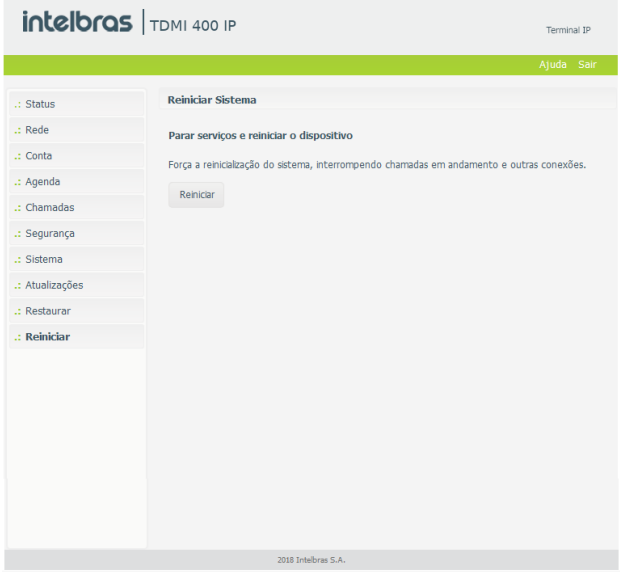

Reiniciar

#### **6.14. Sair**

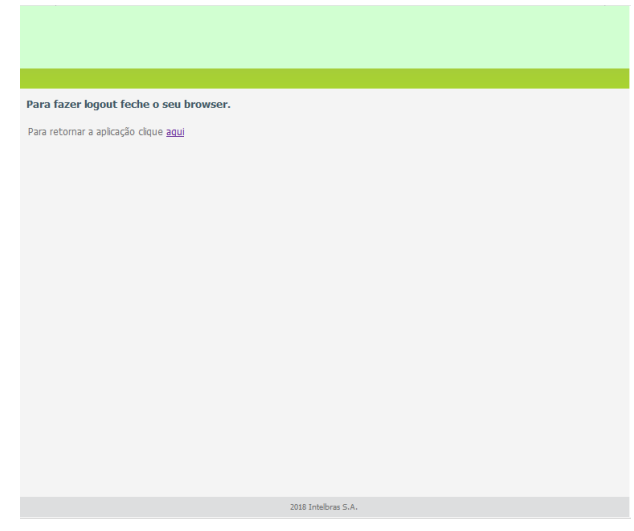

Sair

Permite realizar a desconexão da página de configuração.

#### <span id="page-38-0"></span>**6.15. Registro na placa ICIP**

O TDMI 400 IP após se registrar na placa ICIP (placa VoIP das centrais Impacta) irá assumir algumas premissas de configuração para o correto funcionamento com este servidor VoIP. As particularidades de configuração assumidas tem o intuito de compatibilizar serviços que atualmente não são possíveis realizar com telefones IPs comuns, como por exemplo, flash sobre tom de ocupado.

O TDMI 400 IP após identificar que está registrado na ICIP irá requisitar um arquivo de configuração à central, no qual contém configurações básicas para o correto funcionamento. Neste arquivo conterá por exemplo, a cadência de tons e rings, plano de discagem, tempo de registro, lista de codecs, forma de envio dos eventos DTMF e itens que estão configurados na central Impacta.

#### **Configuração VoIP na ICIP**

O campo Senha do menu Conta – Básico do TDMI 400 IP, utilizada para se registrar na Impacta, é baseado na senha configurada no campo Senha programada do ramal, menu De Usuário na página de configuração de ramal do programador web da Impacta. Caso esta senha esteja em branco, deve-se programar uma senha na Impacta igual a do TDMI 400 IP, para que ele consiga realizar o registro na central. No TDMI 400 IP, os campos Nome de identificação, Nome de registro e Nome do usuário devem ser preenchidos com o número do ramal da ICIP.

#### **Compatibilidade das configurações na ICIP**

Para que a compatibilidade se mantenha durante o registro do equipamento na ICIP, o TDMI 400 IP irá desabilitar alguns itens de configuração para que o usuário não altere o valor destes e não gere incompatibilidade entre a ICIP e o TDMI 400 IP.

Os itens de configuração que não devem ser alterados estarão desabilitados na página. Além disso, na página web que contém este item de configuração irá aparecer um lembrete, como segue: Alguns itens desabilitados pois foram capturados da ICIP.

Essas são configurações que o TDMI 400 IP captura da central e não devem ser alteradas.

As página afetadas por estas particularidades atualmente são: Usuário, Rede>Configuração, e Atualizações.

**Obs.:** maiores detalhes destas particularidades estão descritas no manual da placa ICIP.

Um exemplo de página customizada após o registro na placa ICIP, no qual os campos Tempo de registro, Tipo de DTMF, Informação do DTMF, Payload do DTMF e Flash Event são desabilitados, pois seus valores são determinados pela placa ICIP.

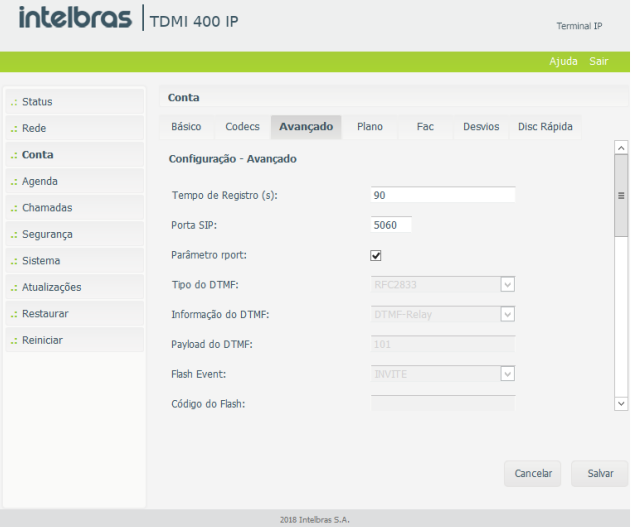

Compatibilidade das configurações na ICIP

#### <span id="page-39-0"></span>**Inicialização automática**

O serviço de atualização automática é útil quando se está instalando pela primeira vez os ramais IP. O TDMI 400 IP, ao iniciar pela primeira vez ou após uma restauração de configuração, estará apto a buscar, via DHCP, o endereço da central ICIP. Para isso, irá requisitar via DHCP um endereço de IP. Nesta requisição, o TDMI 400 IP irá embutir o header sip-servers de código 120. Este header tem a função de informar o endereço de um servidor SIP na rede. O servidor de DHCP da rede, na qual o TDMI 400 IPestá conectado, poderá retornar junto com os outros headers, o header sip-servers com o valor do endereço IP da central ICIP. Com isso, o TDMI 400 IP irá se configurar para realizar uma requisição, com o intuito de adquirir configurações básicas para se registrar na central ICIP, como número do ramal e senha do ramal. Se houver número de ramal disponível na ICIP para este serviço, o servidor web da ICIP irá responder com um arquivo com informações necessárias para o registro. Se houver sucesso no registro com a ICIP, o TDMI 400 IP seguirá o fluxo normal e irá requisitar o arquivo de configuração armazenado na ICIP.

Para prover este serviço, a central ICIP deve ser configurada, via web, para liberar a faixa de ramais disponíveis para a configuração automática. Ou seja, na central determina-se os números/ramais que serão disponibilizados nas requisições automáticas do TDMI 400 IP. Toda vez que um TDMI 400 IP adquirir um número da central, o ramal correspondente sairá da lista de disponíveis e não será mais oferecido a outro TDMI 400 IP.

Caso o número de ramais disponíveis esteja esgotado, a central ICIP irá retornar uma configuração inválida e o TDMI 400 IP não registrará na ICIP.

Em servidores Linux® a configuração do serviço DHCP é editável no arquivo /etc/dhcpd/dhcpd.conf. O TDMI 400 IP irá avaliar o parâmetro 120, na requisição DHCP, para autoconfigurar com a ICIP. Exemplo de configuração com a rede 10.1.30. xxx:option sip-servers code  $120 = \{integer 8, ip-address\}$ .

subnet 10.1.30.0 netmask 255.255.255.0 { option sip-servers 1 10.1.30.61; range 10.1.30.10 10.1.30.100; range 10.1.30.150 10.1.30.200; O endereço IP 10.1.30.61 é o IP da placa ICIP.

#### **6.16. Operação**

**Atenção:** as facilidades do telefone devem estar com a opção habilitada na página Facilidades.

#### **Desvio de chamada se não atende**

Nesta facilidade, se o usuário TDMI 400 IP não atender após um determinado período de tempo, as ligações serão desviadas para um outro número VoIP para que sejam atendidas por outro telefone, ATA ou equipamento VoIP.

- » **Ativar:** \*61 + número VoIP para transferência.
- » **Desativar:** \*42.

Para ativar o desvio de chamada se não atende, são necessárias duas etapas:

- 1. Na primeira etapa, retire o telefone do gancho e digite \*61. Aguarde o tom de discagem. Em seguida, disque o número do telefone para o qual se deseja desviar as chamadas. Após 3 segundos, sem digitar nenhum dígito, será emitido o tom de programação:
- 2. Na segunda etapa, acesse a página Desvios da Conta. No campo Tempo de Ring(s) configure o tempo e habilite a temporização deste. Para desativar a função de Desvio de chamada se não atende, retire o telefone do gancho e digite \*42.

#### **Desvio se ocupado**

Se ativada, as chamadas dirigidas ao número VoIP só serão desviadas se ele estiver ocupado.

- $\ast$  **Ativar:**  $*51 + n$ úmero VoIP + #.
- » **Desativar:** \*42.

#### **Desvio sempre**

Se ativada, todas as ligações dirigidas ao TDMI 400 IP serão desviadas diretamente para outro número VoIP.

- $\ast$  **Ativar:**  $*41$  + número VoIP + #.
- » **Desativar:** \*42.

#### **Não perturbe**

Se ativada, todas as chamadas dirigidas para o TDMI 400 IP serão negadas e o telefone conectado ao TDMI 400 IP não irá tocar.

- » **Ativar:** \*31.
- » **Desativar:** \*32.

**Obs.:** alguns códigos de funções não devem ser repetidos entre si.

#### **Transferência com consulta**

Transfere a chamada com a realização de consulta.

Por exemplo, quando A e B estão em uma ligação e A necessita transferir a chamada para C, A pressiona Flash, A escuta tom de discagem e B escuta música de espera. Em seguida, A disca o número de C. O telefone A escuta tom de chamada e toca o ring. O telefone C atende a ligação e A e C conversam. Em seguida, A coloca o telefone no gancho e a chamada será transferida entre B e C.

Restabelecendo a última chamada (retornar chamada/pega trote)

Existe a possibilidade de restabelecer a última conversação.

- » **Exemplo 1:** se originada uma chamada para um número VoIP e se deseja discar novamente, pressione \*69.
- » **Exemplo 2:** se uma ligação é recebida e, após encerrá-la, pretende-se retornar a chamada, pressione \*69.

**Obs.:** sempre a última comunicação é retomada.

#### **Discagem direta via IP**

Esta facilidade permite que o usuário disque para um equipamento VoIP a partir de seu endereço IP. Para utilizar esta facilidade, retire o telefone do gancho e tecle: endereço IP do equipamento VoIP desejado + #. A tecla \* corresponde ao "." no endereço IP.

Por exemplo, para estabelecer uma ligação VoIP com o equipamento VoIP com endereço IP 192.168.1.100, retire o monofone do gancho e digite 192\*168\*1\*100#. Em seguida, o TDMI 400 IP irá discar para o endereço IP do equipamento.

**Obs.:** é importante que os equipamentos que farão a ligação via IP estejam configurados com os mesmos codecs, caso não estejam, ao atender, a ligação não será completada.

#### **Rejeitar ligação**

Essa facilidade permite rejeitar a chamada atual atendida e retornar à outra chamada em espera. Para utilizá-la, pressione:  $Flash + 1$ .

#### **Pêndulo**

Esta facilidade retém a chamada atual e permite atender uma outra chamada que esteja em espera. O usuário pode alternar entre duas chamadas através desta facilidade. Para utilizá-la, pressione:  $F$ lash + 2.

## <span id="page-41-0"></span>Termo de garantia

Fica expresso que esta garantia contratual é conferida mediante as seguintes condições:

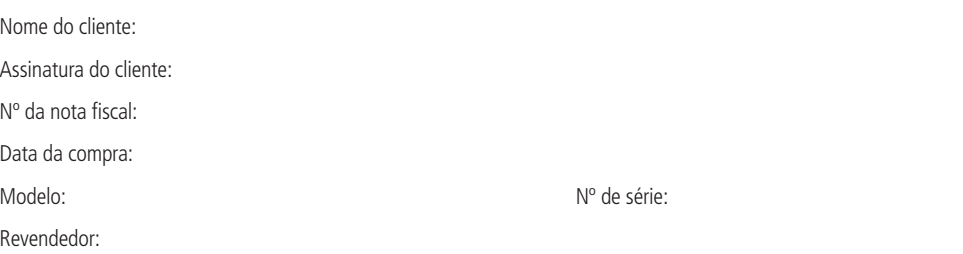

- 1. Todas as partes, peças e componentes do produto são garantidos contra eventuais vícios de fabricação, que porventura venham a apresentar, pelo prazo de 1 (um) ano – sendo este de 90 (noventa) dias de garantia legal e 9 (nove) meses de garantia contratual –, contado a partir da data da compra do produto pelo Senhor Consumidor, conforme consta na nota fiscal de compra do produto, que é parte integrante deste Termo em todo o território nacional. Esta garantia contratual compreende a troca gratuita de partes, peças e componentes que apresentarem vício de fabricação, incluindo as despesas com a mão de obra utilizada nesse reparo. Caso não seja constatado vício de fabricação, e sim vício(s) proveniente(s) de uso inadequado, o Senhor Consumidor arcará com essas despesas.
- 2. A instalação do produto deve ser feita de acordo com o Manual do Produto e/ou Guia de Instalação. Caso seu produto necessite a instalação e configuração por um técnico capacitado, procure um profissional idôneo e especializado, sendo que os custos desses serviços não estão inclusos no valor do produto.
- 3. Constatado o vício, o Senhor Consumidor deverá imediatamente comunicar-se com o Serviço Autorizado mais próximo que conste na relação oferecida pelo fabricante – somente estes estão autorizados a examinar e sanar o defeito durante o prazo de garantia aqui previsto. Se isso não for respeitado, esta garantia perderá sua validade, pois estará caracterizada a violação do produto.
- 4. Na eventualidade de o Senhor Consumidor solicitar atendimento domiciliar, deverá encaminhar-se ao Serviço Autorizado mais próximo para consulta da taxa de visita técnica. Caso seja constatada a necessidade da retirada do produto, as despesas decorrentes, como as de transporte e segurança de ida e volta do produto, ficam sob a responsabilidade do Senhor Consumidor.
- 5. A garantia perderá totalmente sua validade na ocorrência de quaisquer das hipóteses a seguir: a) se o vício não for de fabricação, mas sim causado pelo Senhor Consumidor ou por terceiros estranhos ao fabricante; b) se os danos ao produto forem oriundos de acidentes, sinistros, agentes da natureza (raios, inundações, desabamentos, etc.), umidade, tensão na rede elétrica (sobretensão provocada por acidentes ou flutuações excessivas na rede), instalação/uso em desacordo com o manual do usuário ou decorrentes do desgaste natural das partes, peças e componentes; c) se o produto tiver sofrido influência de natureza química, eletromagnética, elétrica ou animal (insetos, etc.); d) se o número de série do produto tiver sido adulterado ou rasurado; e) se o aparelho tiver sido violado.
- 6. Esta garantia não cobre perda de dados, portanto, recomenda-se, se for o caso do produto, que o Consumidor faça uma cópia de segurança regularmente dos dados que constam no produto.
- 7. A Intelbras não se responsabiliza pela instalação deste produto, e também por eventuais tentativas de fraudes e/ou sabotagens em seus produtos. Mantenha as atualizações do software e aplicativos utilizados em dia, se for o caso, assim como as proteções de rede necessárias para proteção contra invasões (hackers). O equipamento é garantido contra vícios dentro das suas condições normais de uso, sendo importante que se tenha ciência de que, por ser um equipamento eletrônico, não está livre de fraudes e burlas que possam interferir no seu correto funcionamento.
- 8. Após sua vida útil, o produto deve ser entregue a uma assistência técnica autorizada da Intelbras ou realizar diretamente a destinação final ambientalmente adequada evitando impactos ambientais e a saúde. Caso prefira, a pilha/bateria assim como demais eletrônicos da marca Intelbras sem uso, pode ser descartado em qualquer ponto de coleta da Green Eletron (gestora de resíduos eletroeletrônicos a qual somos associados). Em caso de dúvida sobre o processo de logística reversa, entre em contato conosco pelos telefones (48) 2106-0006 ou 0800 704

2767 (de segunda a sexta-feira das 08 ás 20h e aos sábados das 08 ás 18h) ou através do e-mail suporte@intelbras.com.br.

Sendo estas as condições deste Termo de Garantia complementar, a Intelbras S/A se reserva o direito de alterar as características gerais, técnicas e estéticas de seus produtos sem aviso prévio.

Todas as imagens deste manual são ilustrativas.

Produto beneficiado pela Legislação de Informática.

Firefox é uma marca registrada da Mozilla Foundation. GOOGLE é uma marca registrada da Google Inc. Asterisk é uma marca registrada de Digium, Inc. Linux é uma marca registrada de Linus Torvalds.

# intelbras

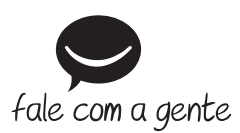

**Suporte a clientes:** (48) 2106 0006 **Fórum:** forum.intelbras.com.br **Suporte via chat:** intelbras.com.br/suporte-tecnico **Suporte via e-mail:** suporte@intelbras.com.br **SAC:** 0800 7042767

**Onde comprar? Quem instala?:** 0800 7245115

Produzido por: Intelbras S/A – Indústria de Telecomunicação Eletrônica Brasileira Rodovia SC 281, km 4,5 – Sertão do Maruim – São José/SC – 88122-001 CNPJ 82.901.000/0014-41 – www.intelbras.com.br

01.21 Indústria brasileira